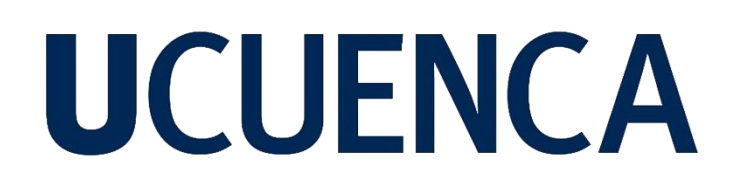

## **Universidad de Cuenca**

Facultad de Ingeniería

Carrera de Ingeniería Civil

**Evaluación del desempeño hidráulico de la obra de control de flujo del canal multipropósitos de la captación de derivación lateral ubicada en el Campus Balzay**

> Trabajo de titulación previo a la obtención del título de Ingeniero Civil

**Autor:**

Bryan Miguel Delgado Tapia

María Gabriela Orellana Cada

**Director:**

Esteban Alonso Pacheco Tobar

ORCID: 00000-0001-9292-7193

**Cuenca, Ecuador**

2023-06-05

#### **Resumen**

El presente estudio propone una evaluación integral del desempeño hidráulico de la obra de control de flujo de la captación de derivación lateral directa ubicada en el Campus Balzay, mediante las metodologías analítica, experimental y numérica. Inicialmente se emplea la metodología experimental para determinar el rango de caudales de operación del vertedero triangular de pared delgada. Como herramienta complementaria se utilizó la dinámica de fluidos computacional (CFD) implementada mediante el programa OpenFOAM, empleando una malla discretizada de la obra obtenida mediante el programa Salome Meca. Se validaron los datos simulados mediante una caracterización cualitativa de los patrones de flujo y la interpretación de mapas de velocidades para diferentes caudales. Adicionalmente, se aplicó la metodología analítica para la determinación del coeficiente de descarga y la curva de descarga para el vertedero. Como principales resultados del estudio, a partir de la medición en campo se identificó que el rango de caudales de operación del vertedero oscila entre 0.048 m<sup>3</sup>/s-0.288 m<sup>3</sup>/s. Mediante modelación numérica se calibró la altura de rugosidad efectiva para el canal, siendo su valor de 0.0025. Luego, se obtuvo coeficiente de descarga del vertedero que se ajusta a los límites teóricos, siendo de 0.589. Adicionalmente, se generó la curva de descarga para el vertedero y se verificó que el comportamiento del flujo a lo largo de la estructura se adhiera a los principios físicos esperados. En definitiva, los parámetros obtenidos permiten una comprensión profunda del comportamiento del flujo y resultan de gran utilidad en futuros proyectos de aprovechamiento hidráulico.

*Palabras clave:*coeficiente de descarga de vertedero triangular de pared delgada, altura de rugosidad efectiva de canal de concreto, OpenFOAM

#### **Abstract**

This study proposes an integral evaluation of the hydraulic performance of the flow control system of the direct lateral intake located at Campus Balzay, using analytical, experimental and numerical methodologies. Initially, the experimental methodology is used to determine the operating flow range of the thin plate V – notch weir. As a complementary tool, computational fluid dynamics (CFD) was used, implemented by means of the OpenFOAM program, using a discretized mesh of the construction site obtained by means of the Salome Meca program. The simulated data were validated through a qualitative characterization of the flow patterns and the interpretation of velocity maps for different flow rates. Additionally, the analytical methodology was applied to determine the discharge coefficient and the discharge curve for the spillway. As main results of the study, from the field measurement it was identified that the operating flow range of the spillway oscillates between  $0.048 \, \text{m}^3/\text{s}$ -0.288 m $^3/\text{s}$ . Numerical modeling was used to calibrate the effective roughness height for the channel, with a value of 0.0025. Then, the discharge coefficient of the weir was obtained, which adjusts to the theoretical limits, being 0.589. Additionally, the discharge curve for the weir was generated and it was verified that the flow behavior along the structure adheres to the expected physical principles. The parameters obtained allow a deep understanding of the flow behavior and are very useful in future hydraulic development projects.

*Keywords: discharge coefficient of thin plate V – notch weir, effective roughness heigh of concrete channel, OpenFOAM*

### **Índice de contenido**

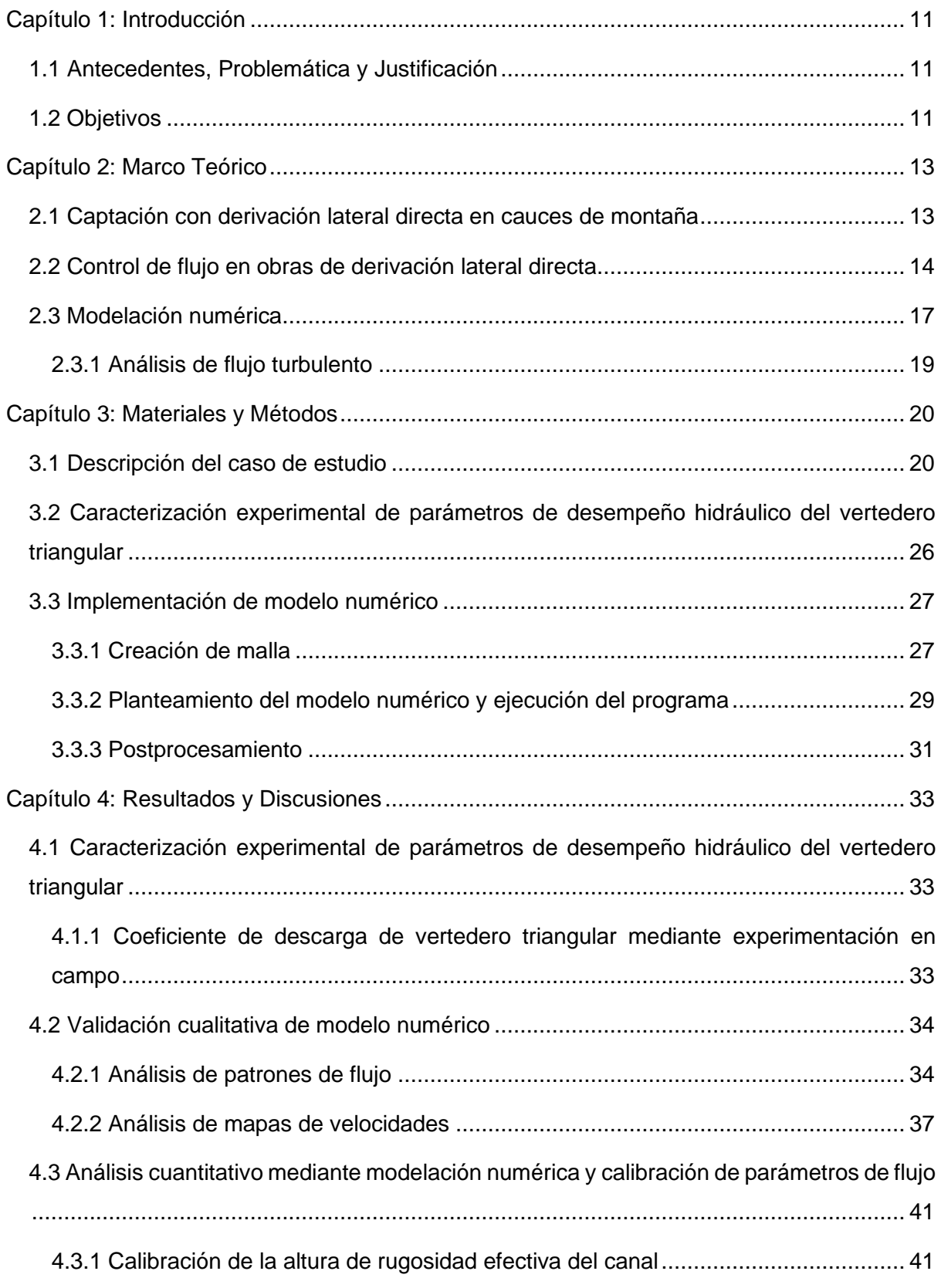

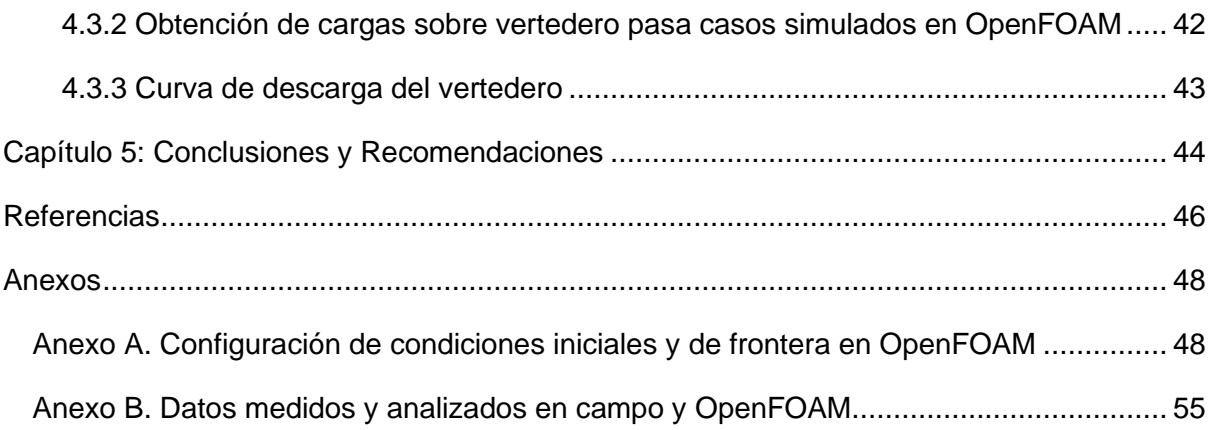

## **Índice de figuras**

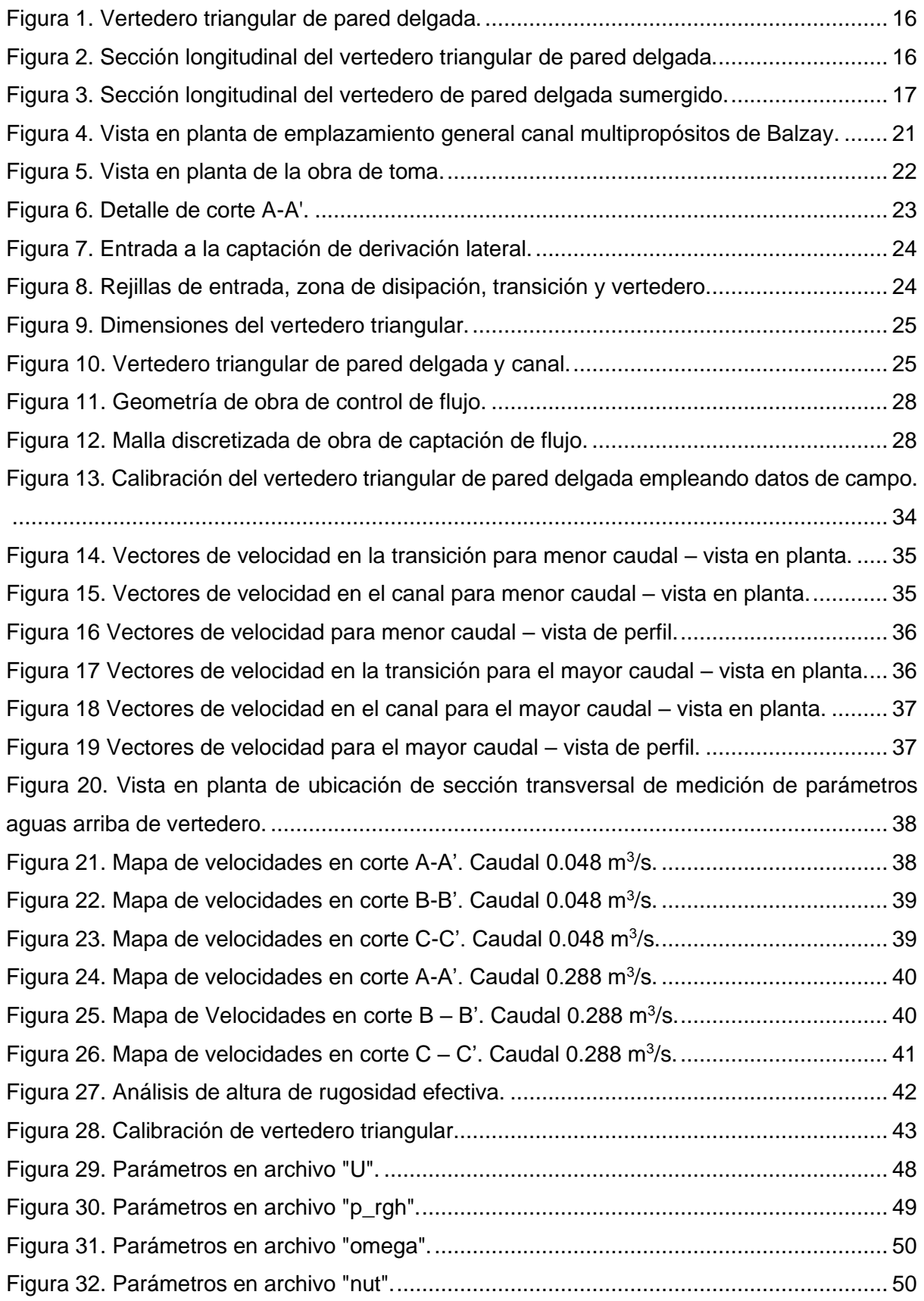

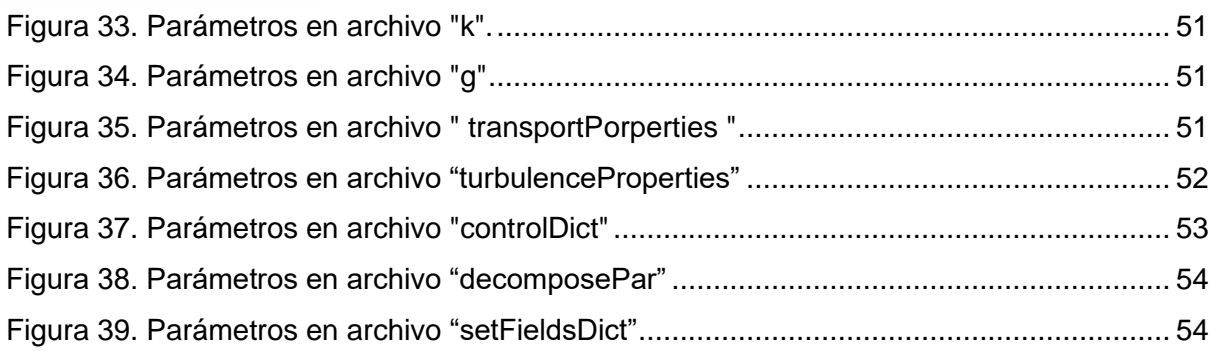

### **Índice de tablas**

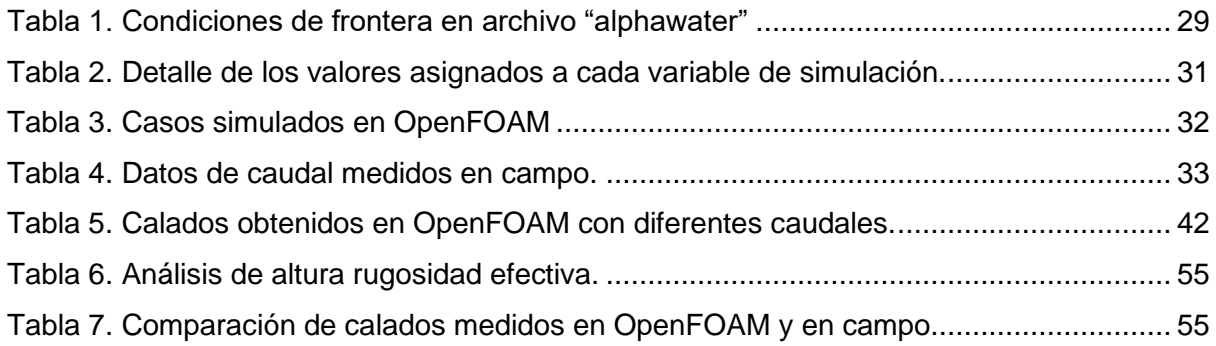

#### **Dedicatoria**

A mi madre Dorila, por su apoyo, paciencia y sacrificio durante este largo camino lleno de altos y bajos en los que siempre ha estado a mi lado.

A mi padre Miguel, por su presencia y apoyo incondicional ante toda dificultad que se me ha presentado.

A mis hermanas Jessica y Karen, que siempre han estado conmigo compartiendo risas y lágrimas y han sido un ejemplo a seguir que me ha impulsado a alcanzar este logro.

A mi abuelita Lola, por su amor y sabios consejos que han sido una bendición y constante motivación para superar cualquier problema.

A mis amigos de toda la vida Gaby O, Paúl, Gaby U, Santi, Clau, Sebas y Llere, por compartir todos estos años juntos donde hemos vivido momentos inolvidables que han dejado una huella en mi vida.

### **Bryan Miguel Delgado Tapia**

A mis padres, Luis y Beatriz, por su infinito amor, apoyo y paciencia, por ser mi soporte vital y mis mejores consejeros.

A mis hermanos Anita y Carlos Francisco por ser mis mejores aliados y cómplices.

A mis abuelitos en el cielo, Marianita, Nelson y María por ser mi inspiración diaria.

A mis mejores amigos Gaby, Miguel, Paúl, Luis y Sofía por todos los momentos memorables vividos y su constante apoyo.

A todos quienes me han alentado y han contribuido en mi formación.

### **María Gabriela Orellana Cada**

### **Agradecimientos**

A nuestro director, Ing. Esteban Pacheco Tobar, que con su apoyo, esfuerzo y dedicación nos acompañó durante el desarrollo de este trabajo de titulación.

De manera especial, a la Ing. Verónica Carrillo, por ser una fuente de inspiración y motivación, por ser una gran mentora a lo largo de la realización de este estudio.

Agradecemos infinitamente a todos los docentes quienes han aportado a nuestro desarrollo personal e intelectual.

A nuestras familias, por su amor infinito y respaldo absoluto al formarnos con sus valores para llegar a ser buenos profesionales.

A nuestros amigos Gaby, Paúl y Santi, por su apoyo incondicional durante los años de carrera.

**Bryan Miguel Delgado Tapia**

**María Gabriela Orellana Cada**

### **Capítulo 1: Introducción**

### <span id="page-10-1"></span><span id="page-10-0"></span>**1.1 Antecedentes, Problemática y Justificación**

La mayoría de los aprovechamientos hidráulicos para usos como abastecimiento de agua potable, irrigación, y generación hidroeléctrica, requieren de una obra de captación superficial que podrá proyectarse como captación de derivación lateral o como captación con azud de cierre, dependiendo de factores como caudal de diseño, condiciones morfológicas y régimen hidrológico establecido en el cauce.

Las captaciones de derivación lateral directa resultan por lo general más económicas y son muy empleadas cuando no es necesario garantizar niveles mínimos de operación o cuando no se requiere una regulación permanente del caudal en un río. Este tipo de obras, aprovechan el caudal presente en el río y dependen mucho de las condiciones de emplazamiento. Requieren, de forma complementaria, de obras de control que permitan asegurar el ingreso de flujo para garantizar su desempeño. Una de las estructuras más empleadas son los vertederos triangulares de pared delgada, pues estos permiten el control, la regulación y la medición del flujo de una manera efectiva dado a su forma.

En este contexto, y como un aporte a la identificación de criterios óptimos para el efectivo funcionamiento de la obra, se ha planteado realizar un estudio de evaluación de los parámetros de desempeño hidráulico de la obra de control de flujo del canal multipropósitos de experimentación hidráulica del campus Balzay de la Universidad de Cuenca, obra que se encuentra emplazada en la margen derecha del río Tomebamba. El estudio contempla un análisis integral mediante las metodologías analítica, experimental y numérica. El análisis teórico de los procesos de flujo sobre el vertedero triangular, la medición en campo de parámetros hidráulicos y la modelación numérica a través de la utilización de la dinámica de fluidos computacional (CFD) para la respectiva validación de diversos escenarios. El estudio pretende realizar un aporte al entendimiento de los factores hidráulicos para la operación de la obra de control de flujo. De modo que, se genere información relacionada con la capacidad de trabajo del vertedero, el desempeño del mismo para diferentes caudales de interés y sea útil para proyectos de aprovechamiento hidráulico futuros.

### <span id="page-10-2"></span>**1.2 Objetivos**

### Objetivo General

Evaluar el desempeño hidráulico de la obra de control de flujo del canal multipropósitos del campus Balzay de la Universidad de Cuenca, mediante la medición de datos en campo y la simulación numérica.

### Objetivos Específicos

- 1. Caracterizar experimentalmente los parámetros de flujo hidráulico del vertedero triangular ubicado en el canal multipropósitos del Campus Balzay.
- 2. Calibrar los parámetros de flujo mediante la implementación de un modelo numérico y la comparación con sus respectivos escenarios medidos en campo.
- 3. Determinar la curva de descarga del vertedero triangular y la altura de rugosidad efectiva del canal multipropósitos del campus Balzay.

### **Capítulo 2: Marco Teórico**

### <span id="page-12-1"></span><span id="page-12-0"></span>**2.1 Captación con derivación lateral directa en cauces de montaña**

Las captaciones en general son sistemas estructurales ubicados en las fuentes de agua, con el objetivo principal de captar un caudal determinado y conducirlo por canales abiertos o conducciones cerradas (OPS, 2004). Este tipo de estructuras son empleadas mayoritariamente en sistemas de agua superficiales, por lo que, su correcta ubicación es primordial para asegurar la calidad y cantidad del recurso. Una captación superficial podrá proyectarse como captación de derivación lateral o como captación con azud de cierre.

Las obras de captación de derivación lateral directa recogen el agua de un río sin ninguna regulación previa, por lo cual, la obra es sensible a los niveles de agua y a la disponibilidad de caudal en la fuente. Razón por la cual su uso queda restringido a ríos de gran caudal o cuando los caudales de estiaje permiten disponer de un nivel mínimo requerido para una derivación (Instituto Ecuatoriano de Normalización, 1992).

Varios autores (Corcho & Duque, 2005) establecen que, para captaciones con derivación lateral directa, los ríos deben cumplir con los siguientes aspectos, de modo que la captación de agua sea provechosa:

- − El caudal a ser captado debe ser menor al caudal en el río y la profundidad del rio debe ser mayor a valores mínimos requeridos para el proyecto.
- − El caudal debe ser estable y las orillas del río deben ser lo suficientemente firmes para evitar derrumbes e ingreso de material no deseado.
- − Se debe diseñar con la carga suficiente de modo que se produzca el flujo a gravedad propuesto.

Es importante indicar que, además de las condiciones hidráulicas e hidrológicas, se requiere analizar ciertas condiciones de orden morfológico en el cauce. Por lo general, el lugar de emplazamiento se define al final de las curvas, en tramos rectilíneos, siempre en la orilla exterior y en zonas de baja pendiente, donde la socavación y la erosión sea poco probable de modo que la estructura se mantenga segura (OPS, 2004). Es recomendable adicionalmente, que el proyecto se emplace en topografías relativamente planas para facilitar aspectos constructivos de obras anexas como muros de protección, compuertas, desripiadores y transiciones (Sotelo, 1994).

### <span id="page-13-0"></span>**2.2 Control de flujo en obras de derivación lateral directa**

El control de flujo se puede hacer mediante estructuras complementarias, que faciliten el aforo del caudal. Las obras se construyen de modo que no impidan o perturben la capacidad de la captación y que al mismo tiempo garanticen accesibilidad y seguridad en la toma de datos.

De manera genérica, para control y medición se emplean estructuras de flujo abierto o estructuras de aforo, en las cuales el flujo pasa de flujo subcrítico a crítico en un tramo relativamente corto. Esta condición favorece la generación de una relación única entre la descarga  $Q$  y la carga  $h$ , de la forma:

$$
Q = kh^n \qquad (1)
$$

los parámetros  $k \, y \, n$  son experimentales que dependerán del tipo de estructura a emplearse, la cual, a su vez depende del tamaño de corriente y el rango de caudales a considerarse, así como la carga de sedimento transportada (Novak et al., 2007).

Clemmens et al. (1984) clasifica las estructuras de aforo en dos categorías:

- − Vertederos: vertederos de cresta afilada (placa delgada), vertederos de cresta ancha o vertederos Crump, y aliviaderos.
- − Canales: Venturi, Parshall o de pendiente pronunciada.

Existen marcadas diferencias entre estos dos tipos de estructuras, con respecto a su forma, y a su capacidad de trabajo (especialmente en cuanto al funcionamiento de los aforadores frente a condiciones de ahogamiento y al paso de sedimentos). Los vertederos son contracciones de fondo, no aptas para flujos con escombros y sedimentos, dado que la sedimentación generada hacia aguas arriba del vertedero cambia paulatinamente las condiciones de flujo, alterando la relación caudal – profundidad antes señalada. Adicionalmente, el comportamiento de este tipo de estructuras depende del nivel de aguas abajo, el cual aumenta con la descarga pudiendo generarse condiciones de ahogamiento o sumergencia de flujo, situación que obliga a disponer de relaciones caudal – profundidad adaptadas (Novak et al., 2007). A diferencia de los vertederos, los canales consisten en estructuras formadas por contracciones laterales, no están influenciados por el paso de sedimentos y no tienen problemas de trabajar en condiciones de ahogamiento, además de no ser afectados por la velocidad de llegada del fluido. Este tipo de estructuras funciona de manera efectiva para caudales grandes (Basan, 2008).

Una de las principales ventajas del aforo con vertederos, es la capacidad de conocer de manera instantánea el caudal de agua. De acuerdo a estudios experimentales llevados a cabo

para investigar la capacidad de descarga de diferentes vertederos, se establece que la eficiencia de los vertederos de forma triangular es mayor que cualquier otra forma de vertedero. Esta eficiencia aumenta para ángulos pequeños y decrece con el incremento de la relación de carga sobre la cresta del vertedero y la altura de la cresta debido a la interferencia de los chorros aguas abajo (Rezazadeh et al., 2020).

De acuerdo algunos autores (Novak et al., 2007) para los vertederos de cresta afilada, y forma triangular, la fórmula empleada para calcular el caudal que atraviesa por estos responde a la expresión:

$$
Q = \frac{8}{15} \times C_d \times C_v \times \sqrt{2g} \times \tan\left(\frac{\theta}{2}\right) \times h^{5/2} \quad (2)
$$

donde,

$$
C_d = f\left(\frac{h}{P}, \frac{P}{B}, \theta\right) \approx 0.58 - 0.61
$$

$$
C_v \times h^n = H^n
$$

$$
H = h + \frac{V_a^2}{2g}
$$

donde,

$$
\mathcal{C}_d, coefficiente\ de\ descarga
$$

 $V_a$ , velocidad de aproximación

g, gravedad

 $\theta$ , ángulo de apertura del vertedero

h, carga sobre el vertdero

H, cabeza de energía

B, ancho del canal

P, altura de cresta de vertdero

En las figuras 1 y 2 se definen gráficamente los parámetros empleados en la ecuación del vertedero.

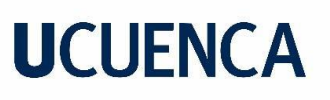

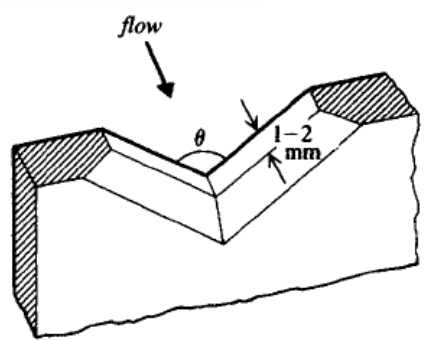

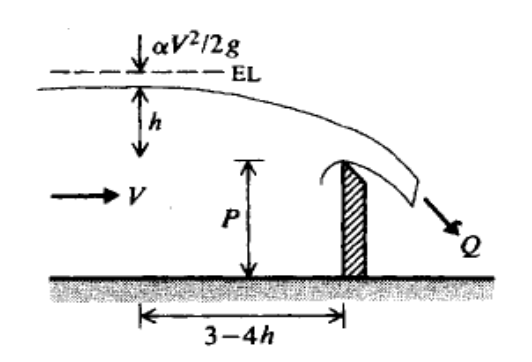

<span id="page-15-0"></span>*Figura 1. Vertedero triangular de pared delgada. Fuente: Novak et al., 2007.*

<span id="page-15-1"></span>*Figura 2. Sección longitudinal del vertedero triangular de pared delgada. Fuente: Novak et al., 2007.*

En general, el parámetro  $C_d$  es el coeficiente de descarga del aforador. Este coeficiente está determinado experimentalmente por las relaciones dimensionales del vertedero y del canal (Shen, 1979). Domínguez (1978), establece que, en particular, para los vertederos triangulares hay poca influencia de la altura de la cresta y del ancho del canal de acceso, sobre el coeficiente de descarga,  $C_d$ , debido a la relativa pequeñez de la apertura. Además, la altura de la cresta es poco sensible a la influencia de la velocidad de aproximación,  $V_a$ .

Por otra parte, los vertederos pueden actuar en condición de sumergidos. Para este caso se complementa el coeficiente de corrección por sumersión s:

$$
Q = s \times k \times h^n \qquad (3)
$$

Según Villemonte, el valor de s puede ser calculado mediante la siguiente formula:

$$
s = \left[1 - \left(\frac{h_n}{H}\right)^{\frac{3}{2}}\right]^{0.385}
$$
 (4)

donde,

s, coeficiente de correccion por sumersión

 $h_n$ , elevación del agua bajo el vertdero sobre la cresta

#### H, cabeza de energía

Se deben cumplir las siguientes consideraciones, para que un vertedero funcione como sumergido: (Kronchin, 1986)

$$
h_n > y_2
$$
\n
$$
\frac{z}{y_2} < 0.7
$$

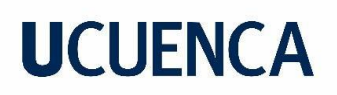

donde,

z, diferencia de elevación de las superficies de aguas arriba y abajo de la cresta

 $y_2$ , elevación de la cresta sobre el fondo, aguas abajo

En la figura 3 se definen gráficamente los parámetros empleados en la ecuación del vertedero sumergido.

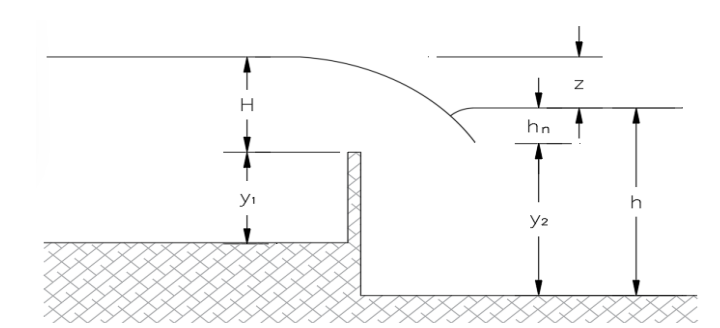

*Figura 3. Sección longitudinal del vertedero de pared delgada sumergido.*

*Fuente: Kronchin, 1986*

#### <span id="page-16-1"></span><span id="page-16-0"></span>**2.3 Modelación numérica**

En el ámbito de la dinámica de fluidos, existen tres métodos principales para la resolución de problemas: el analítico, el experimental, y el numérico. El método analítico se enfoca en la obtención de soluciones a partir de las ecuaciones de gobierno, mientras que, el método experimental implica el estudio del problema a través de ensayos, lo que puede resultar en una aproximación más cercana a la realidad. Complementariamente, la metodología numérica utiliza la dinámica de fluidos computacional (CFD) como herramienta para resolver las ecuaciones de gobierno mediante el procesamiento de datos a través de la informática (Torres & Grau, 2007).

Al utilizar programas informáticos para complementar el análisis convencional, es posible abordar el estudio de sistemas complejos con un mayor nivel de detalle en las variables de estudio, lo que puede proporcionar una comprensión más profunda de los procesos de flujo. Sin embargo, es importante señalar que la calidad de los resultados obtenidos dependerá en gran medida de la discretización temporal y espacial de la información. La dinámica de fluidos computacional es una herramienta poderosa en este ámbito, pero su implementación requiere de un enfoque cuidadoso y una capacitación adecuada para garantizar resultados precisos y confiables (Fernández, 2012).

Las ecuaciones de gobierno utilizadas por los CFD describen el movimiento de un fluido y su representación matemática puede realizarse mediante funciones continúas. Generalmente,

el modelo resuelve las ecuaciones para dos fluidos inmiscibles, isotérmicos e incompresibles (Greenshields, 2022), la primera ecuación que se utiliza es la de la conservación de masa que se describe a continuación:

$$
\frac{\partial \rho}{\partial t} + \nabla \cdot (\rho \underline{u}) = 0 \tag{5}
$$

donde,

 $u$ , velocidad  $(u, v, w)$ 

p, densidad del fluido

t, tiempo

Se tiene que, para el caso de fluidos incompresibles  $\frac{\partial \rho}{\partial t} = 0$ , quedando únicamente el segundo término de la ecuación. Adicionalmente, otra ecuación empleada es la de cantidad de movimiento o también conocida como ecuación de impulso que se detalla a continuación:

$$
\frac{\partial \underline{u}}{\partial t} + \underline{u} \cdot (\nabla \underline{u}) = -\frac{\nabla P}{\rho} + \mu \nabla^2 \underline{u} + g + f_{\sigma} \tag{6}
$$

donde,

```
u, velocidad (u, v, w)
```
g, aceleración gravitatoria

P, presión

µ, coeficiente de viscosidad del fluido

 $f_{\sigma}$ , tensión superficial

#### t, tiempo

Esta última ecuación proviene de la segunda ley de Newton en donde se relaciona la aceleración con las fuerzas que se resisten al movimiento, las fuerzas principales que se encuentran son las de presión, viscosidad, gravedad y tensión superficial.

### <span id="page-18-0"></span>**2.3.1 Análisis de flujo turbulento**

El flujo turbulento es un fenómeno físico común en obras hidráulicas donde existan velocidades altas o se presenten obstáculos abruptos en el movimiento normal del fluido como es el caso de los vertederos. Este fenómeno tiene las características de ser complejo, aleatorio y caótico donde aparecen inestabilidades en el flujo provocando la creación de vórtices, cuando existe turbulencia la velocidad y presión cambian drásticamente a lo largo del tiempo. El número de Reynolds establece una frontera entre las condiciones de flujo que existen, esto a partir de la relación entre las fuerzas inerciales y viscosas que intervienen con la siguiente ecuación (Chow, 2009):

$$
Re = \frac{Fuerzas \, Inerciales}{Fuerzas \, Viscosas} = \frac{\rho \times D \times u}{\mu} = \frac{D \times u}{v} \tag{7}
$$

donde,

 $\rho$ , densidad del fluido (k $g/m^3)$ 

D, diámetro hidráulico (m)

 $u$ , velocidad del flujo  $(m/s)$ 

μ, viscosidad dinámica (Pa s)

 $v$ , viscosidad cinemática  $(m^2/s)$ 

### **Capítulo 3: Materiales y Métodos**

### <span id="page-19-1"></span><span id="page-19-0"></span>**3.1 Descripción del caso de estudio**

La obra de control de flujo analizada está ubicada en el campus Balzay de la Universidad de Cuenca, con coordenadas 9680800 N, 718200 E. La estructura está emplazada en la margen derecha del río Tomebamba. Presenta una bocatoma lateral de 6.90 m de ancho y una rejilla de entrada de 0.75 m de altura. Cuenta con 4 compuertas de entrada operadas de forma manual, cuya principal función es la de regular el gasto de ingreso al canal. Dispone adicionalmente de un vertedero de excesos proyectado para épocas de crecida y que permite el retorno del flujo al cauce del río. Luego de una transición de aproximadamente 8.40 metros, se ubica una sección para emplazamiento de un vertedero triangular, que fuera concebido para establecer relaciones de caudal – profundidad en diferentes escenarios y que permitan aproximar los caudales de entrada en la obra. Las condiciones del canal y de niveles aguas abajo del vertedero son tales que permiten un flujo libre.

En la figura 4 se presenta un esquema general de la vista en planta del emplazamiento de la obra de control de flujo. En la figura 5 se detalla la vista en planta de la ubicación de elementos como la rejilla de entrada, la transición, el vertedero y el canal, mientras que en la figura 6 se visualizan los mismos elementos en vista de perfil. Las figuras 7 y 8 muestran fotografías del estado actual de la obra.

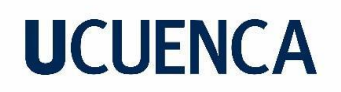

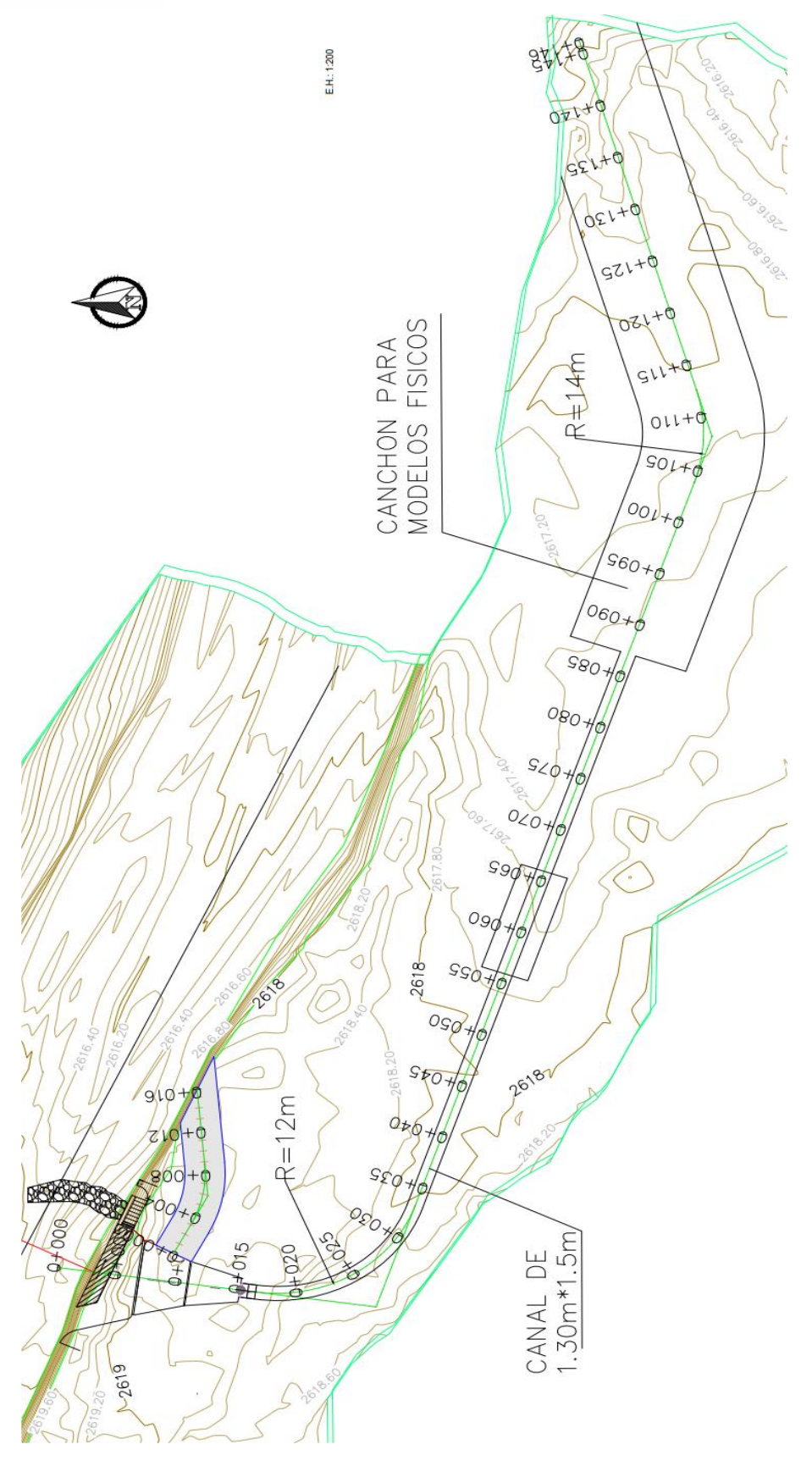

<span id="page-20-0"></span>*Figura 4. Vista en planta de emplazamiento general canal multipropósitos de Balzay.*

*Fuente: Pacheco, 2016*

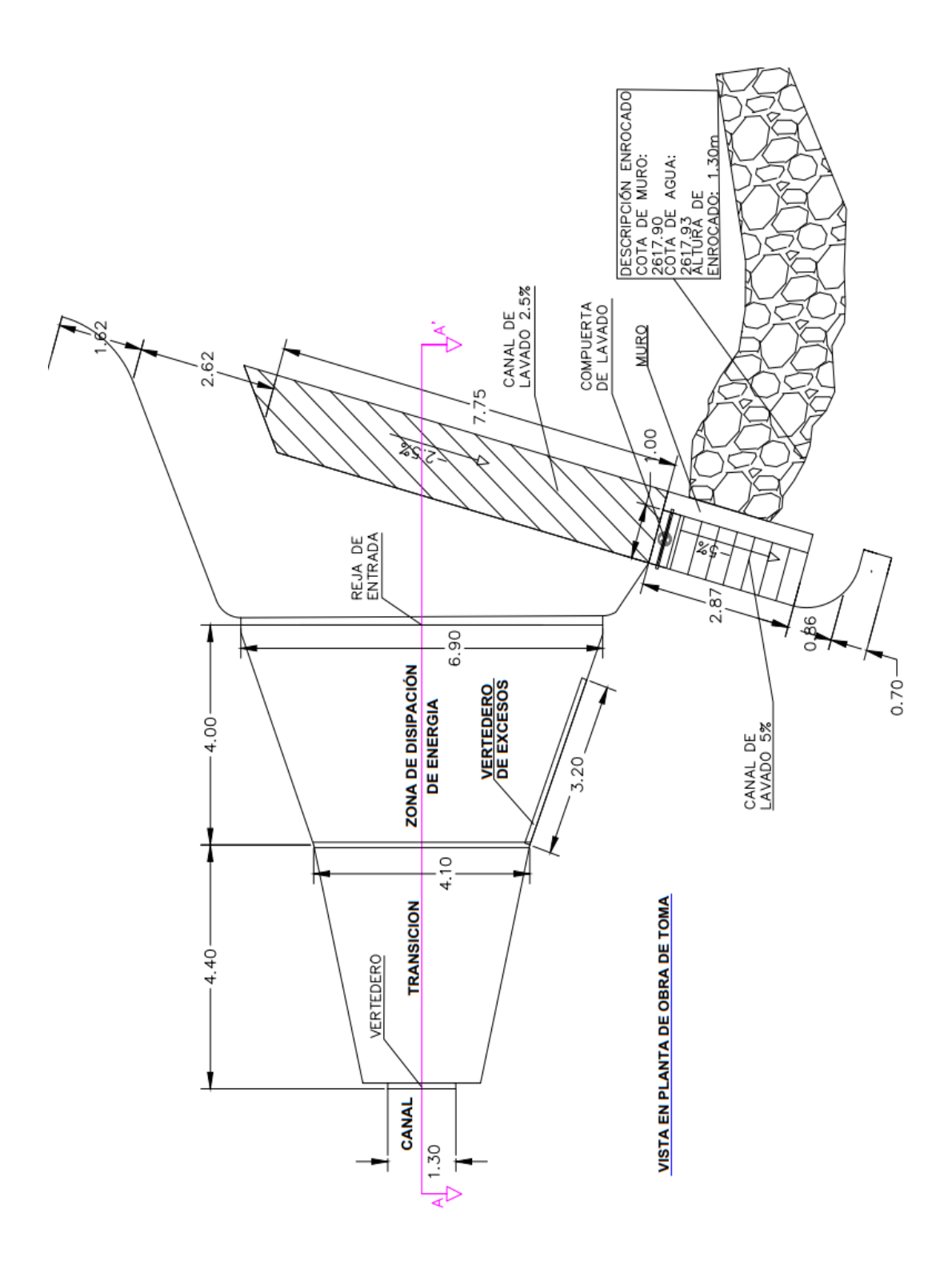

<span id="page-21-0"></span>*Figura 5. Vista en planta de la obra de toma.*

*Fuente: Pacheco, 2016*

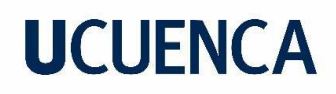

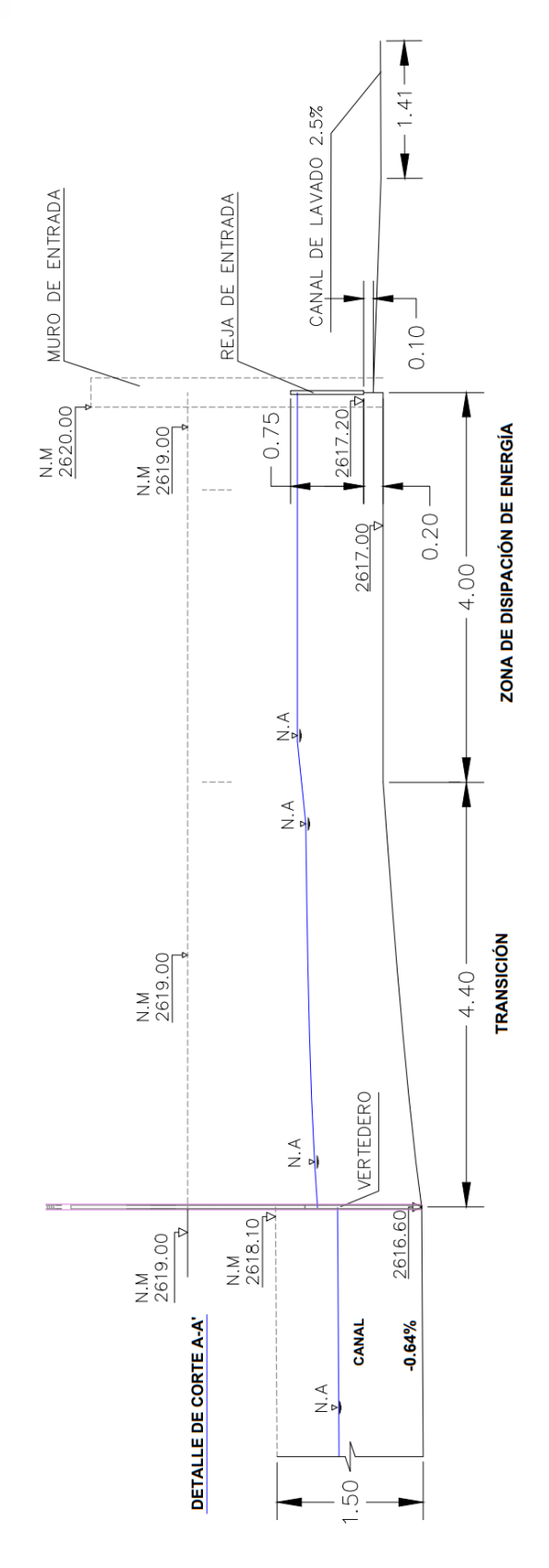

<span id="page-22-0"></span>*Figura 6. Detalle de corte A-A'. Fuente: Pacheco, 2016*

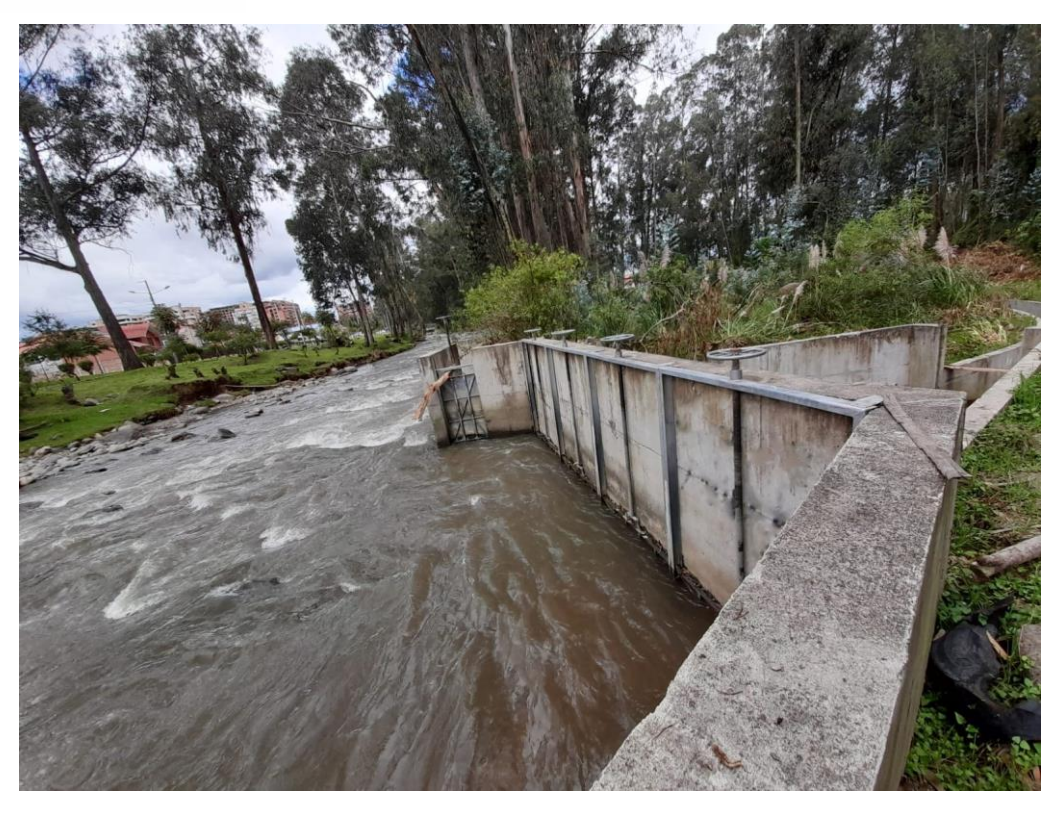

*Figura 7. Entrada a la captación de derivación lateral.*

<span id="page-23-1"></span><span id="page-23-0"></span>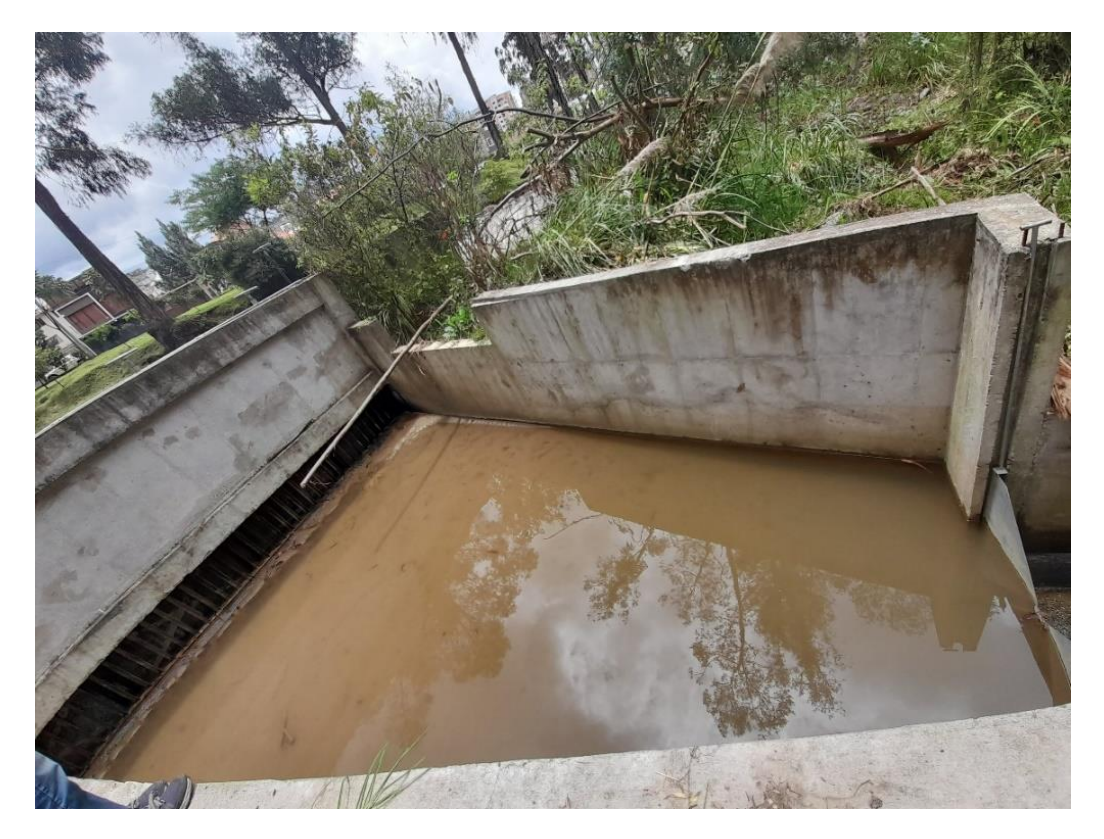

*Figura 8. Rejillas de entrada, zona de disipación, transición y vertedero.* 

El vertedero es simétrico en forma de V en una placa delgada vertical. La línea que biseca el ángulo de la muesca es vertical formando un ángulo de 90°. La placa del vertedero es lisa, plana y perpendicular a los lados, así como al fondo del canal de acceso. El vertedero triangular de ángulo recto permite la regulación del flujo de agua hacia el canal revestido de hormigón de 1.30 m de ancho y 1.50 m de alto. La figura 9 muestra la geometría del vertedero triangular de placa delgada, mientras que en la figura 10 se visualiza el mismo instalado en el canal.

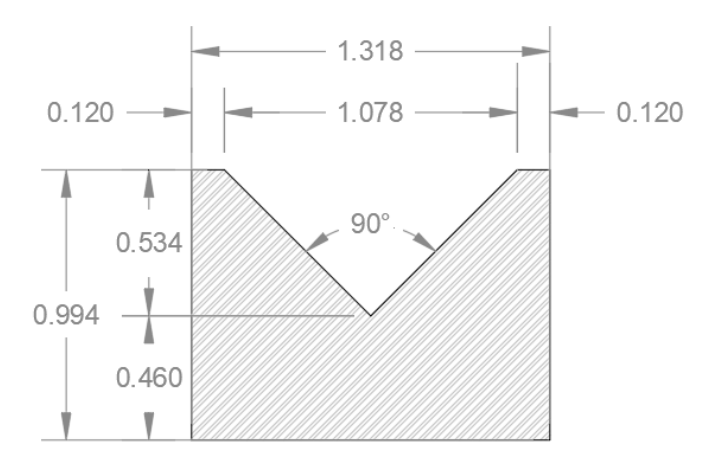

*Figura 9. Dimensiones del vertedero triangular.*

<span id="page-24-1"></span><span id="page-24-0"></span>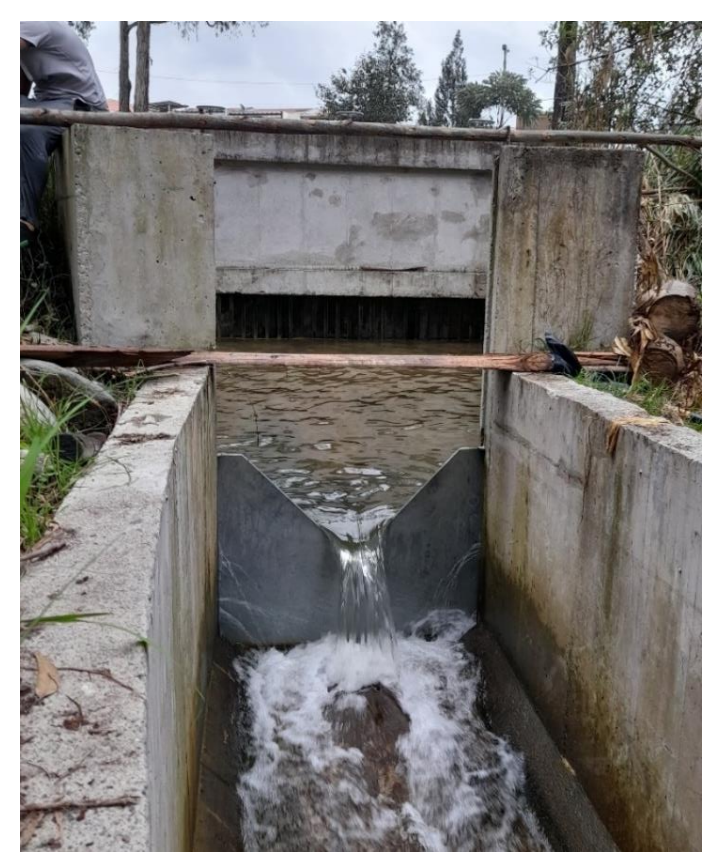

*Figura 10. Vertedero triangular de pared delgada y canal.*

## <span id="page-25-0"></span>**3.2 Caracterización experimental de parámetros de desempeño hidráulico del vertedero triangular**

El método experimental implica el estudio del problema a través de ensayos, lo que puede resultar en una aproximación más cercana a la realidad, es por ello que la toma de datos en campo es fundamental para la caracterización integral del vertedero triangular de pared delgada. A continuación, se describen los criterios y procesos realizados en esta etapa.

De manera preliminar a la medición de datos en campo, se realizaron las siguientes actividades:

- − Limpieza de la zona de entrada y descarga de la captación, así como el canal.
- − Reconocimiento en campo de la obra, revisión de las dimensiones y configuración geométrica de la misma.

Luego de completar las actividades descritas, se procedió medir caudales en el canal, aguas abajo del vertedero. Para ello, se empleó el equipo de aforo Flow Tracker, el cual mediante un sensor de alta precisión permite conocer el caudal circulante en un área transversal específica, además de parámetros como velocidad, temperatura, etc. Para este proceso se tomó en consideración:

- − Que la medición de parámetros de flujo sea en condiciones estables una vez abiertas las compuertas de acceso.
- − Que el calado aguas abajo del vertedero sea suficiente para asegurar la sumergencia de los sensores del equipo de aforo. Siendo la profundidad de medición el 60% del calado total ("Manual de Medición de Caudales", 2017).

Simultáneamente, se midió la carga de agua sobre el vertedero a una distancia de 1.6 m aguas arriba del mismo que corresponde a 3 veces h, donde h es la carga correspondiente al mayor caudal sobre el vertedero. El rango de caudales experimentado para la obra se definió de acuerdo a la capacidad operativa del vertedero triangular de pared delgada, de modo que se evite las siguientes situaciones:

Que el vertedero funcione como compuesto. Es decir que la carga de agua sobre el vertedero exceda la altura de 0.534 m. Pues en este caso, se deben considerar contracciones para el análisis del caudal que pasa por el mismo.

Que el vertedero trabaje sumergido. La sumersión de un vertedero de placa delgada tiene el efecto de reducir la capacidad de descarga en comparación con el flujo libre y cambian

las condiciones de análisis, pues se deber considerar el coeficiente de corrección por sumersión para el análisis de caudales.

Posteriormente a la toma de datos en cinco escenarios diferentes, se aplicó el método analítico. Este se enfoca en la obtención de soluciones a partir de las ecuaciones numéricas. Se realizó el análisis de los datos mediante un modelo de regresión lineal que permitió obtener la ecuación del vertedero triangular de pared delgada y determinar el coeficiente de descarga que define el comportamiento del mismo.

### <span id="page-26-0"></span>**3.3 Implementación de modelo numérico**

Para la modelación numérica se utilizó el programa OpenFOAM, este programa de código abierto se enfoca en la dinámica de fluidos computacional (CFD), lo que le permite resolver problemas hidráulicos a partir de las ecuaciones de la mecánica de fluidos mediante un proceso iterativo. A continuación, se detallan los pasos a seguir para la modelación del problema en cuestión:

### <span id="page-26-1"></span>**3.3.1 Creación de malla**

La malla es fundamental para la implementación del modelo para el caso de estudio. En el programa Salome\_meca se permite la creación y manipulación de mallas complejas que se asemejen a la realidad del problema. El programa permite variar la forma y tamaño de las celdas que conforman la malla con lo que se puede obtener resultados más precisos.

El dominio fue discretizado empleando elementos cartesianos hexaédricos no-uniformes. La malla empleada consta de 1888 bordes, 36650 caras y 395577 tetraedros. Los elementos de la malla se dividen en cuatro grupos, atmosfera (atmosphere), paredes (concretewall), entrada (inlet) y salida de flujo (outlet). La figura 11 muestra la geometría de la obra de control de flujo, mientras que en la figura 12 se visualiza la malla discretizada.

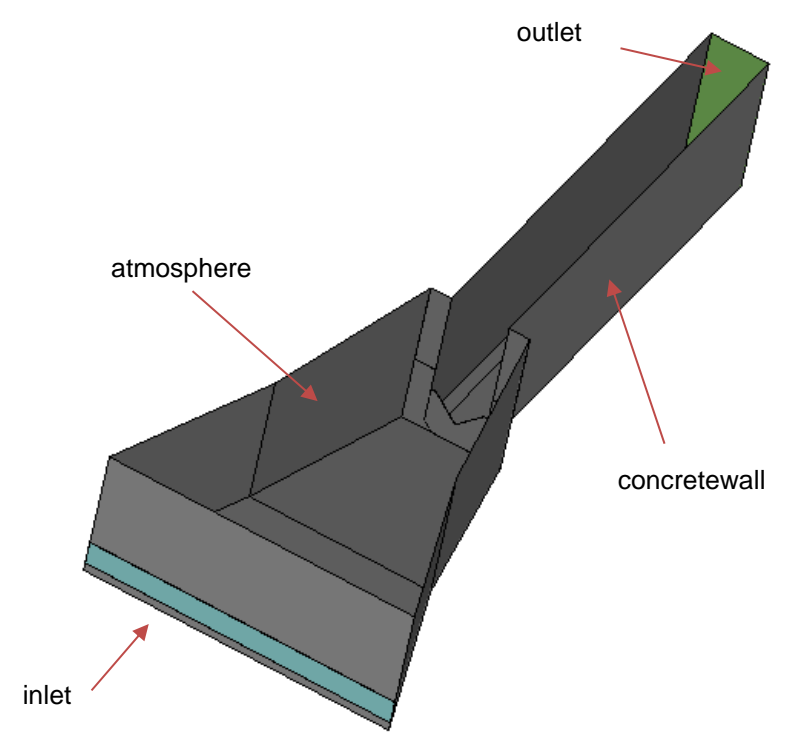

*Figura 11. Geometría de obra de control de flujo.*

<span id="page-27-0"></span>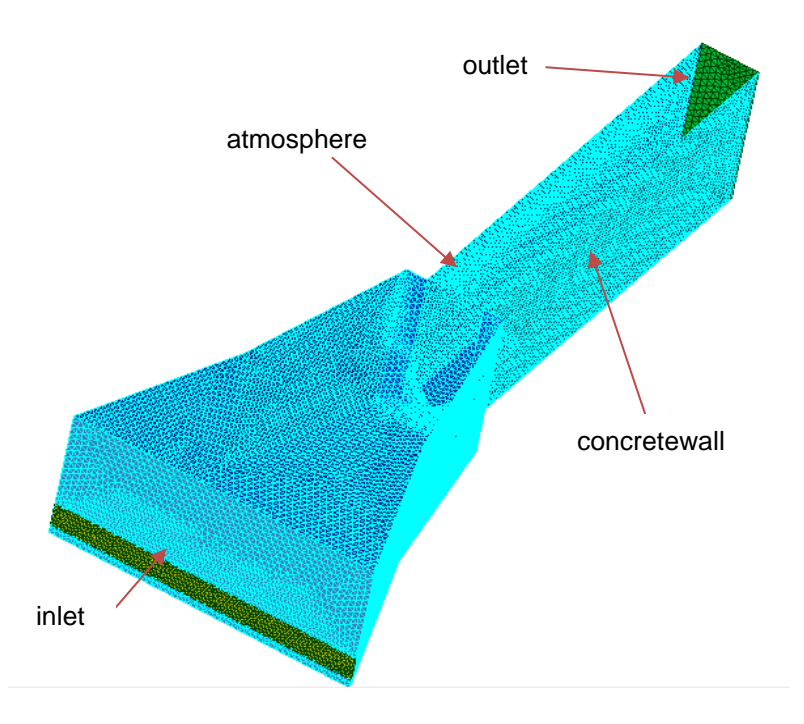

<span id="page-27-1"></span>*Figura 12. Malla discretizada de obra de captación de flujo.*

### <span id="page-28-0"></span>**3.3.2 Planteamiento del modelo numérico y ejecución del programa**

El programa OpenFOAM permite el ingreso de datos a través del lenguaje de programación C++, mediante tres carpetas principales en donde se ingresan los parámetros necesarios para el modelamiento del problema.

La primera carpeta "0" corresponde a las condiciones iniciales y de frontera del problema. Dentro de ella se almacenan las condiciones de velocidad, presión atmosférica, viscosidad turbulencia, energía cinética de turbulencia y tasa de disipación especifica.

− Las condiciones de frontera se asignan de acuerdo a la configuración de entrada o salida de flujo en cada grupo de elementos de la malla. En el archivo "alpha.water" se definen estos parámetros. En la tabla 1 se detalla las funciones asignadas a cada elemento.

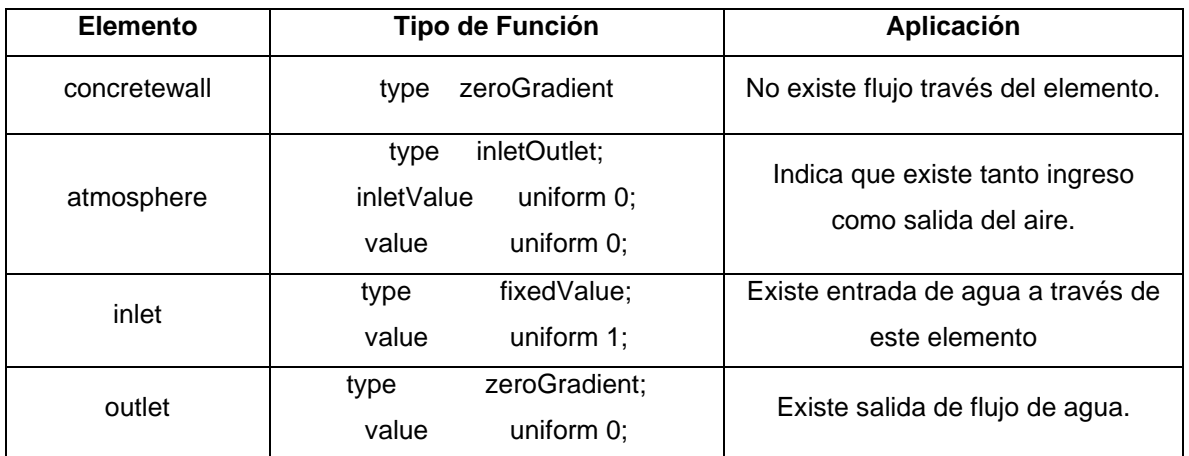

#### *Tabla 1. Condiciones de frontera en archivo "alphawater"*

- <span id="page-28-1"></span>− El archivo "k" se refiere a la energía cinética turbulenta del modelo k-ω SST. Para canales se ha establecido un valor del 5%, lo que se considera un nivel medio de turbulencia dado a que existen flujos con velocidades medias – altas en estructuras no tan complejas (Berrones & Quilligana, 2017).
- − El archivo "nut" almacenas condiciones de viscosidad cinemática turbulenta de las paredes de la obra de aforo, para ello se emplea la función "nutRoughWallFunction". El valor Cs representa la forma y el espaciado de los elementos de rugosidad, se define que el valor por defecto es de 0.5. Se calibra el valor de Ks o altura de rugosidad efectiva para las paredes.
- − El archivo "p\_rgh" contiene datos de presión atmosférica para el modelo. En la atmosfera se considera una presión total uniforme de cero. Dado a que se emplea un modelo de turbulencia, se considera la modificación de la presión que actúa sobre las

paredes del elemento en cuestión, ya que existe mezcla entre dos fluidos, agua y aire (Berrones & Quilligana, 2017).

− El archivo "U" detalla las configuraciones de velocidad. Para inlet, se asignaron los diferentes valores de caudal a analizar, mediante la función "flowRateInletVelocity".

La carpeta "constant" aborda la geometría del problema, valor de gravedad, propiedades de transporte para los fluidos como son la viscosidad cinemática, densidad y tensión superficial entre las fases, y por último las propiedades de turbulencia.

- − El archivo "g" tiene información sobre la gravedad, a la cual se le asigna el valor de  $9.81 \text{ m/s}^2$  en el eje z.
- − En el archivo "transportProperties" se definen los parámetros de transporte para el agua, (peso específico 1000 kg/m<sup>3</sup> y viscosidad 1.0x10<sup>-6</sup> m<sup>2</sup>/s) y el aire, (peso específico 1 kg/m<sup>3</sup> y viscosidad 1.48x10<sup>-5</sup> m<sup>2</sup>/s).
- − El archivo "turbulenceProperties" contiene el modelo de turbulencia en donde se utilizó el modelo RAS "kOmegaSST" que es capaz de capturar la separación de flujo.

Finalmente se tiene la carpeta "system", que presenta archivos como, "controlDict", "setFieldsDict", "fvSchemes" y "fvSolution". De manera general, se ingresan parámetros como el tiempo de ejecución del modelo, intervalos para el cálculo y toma de datos, métodos numéricos a utilizar, solucionadores para cada parámetro de estudio y sus tolerancias. Además, se ingresan los calados iniciales, que son útiles para lograr una convergencia temprana de la solución ahorrando tiempo y capacidad de procesamiento. El archivo "decomposeParDict" realiza la descomposición del dominio llevándose a cabo una simulación en paralelo que posteriormente es unificada.

El contenido completo de cada archivo se puede visualizar en el Anexo A. Los valores de los parámetros, definidos como condiciones de frontera en la simulación, se detallan en la tabla 2.

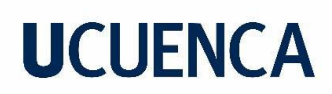

| Carpeta     | <b>Archivo</b> | <b>Elemento</b> | Variable       | Valor         | Observación                           |
|-------------|----------------|-----------------|----------------|---------------|---------------------------------------|
| $\mathbf 0$ | k              | inlet           | intensity      | 0.05          | Nivel medio de                        |
|             |                |                 |                |               | turbulencia                           |
|             | nut            | concretewall    | Ks             | 0.0020 0.0025 | Valor calibrado                       |
|             |                |                 |                | 0.0030 0.0035 |                                       |
|             |                |                 |                | 0.0040 0.0045 |                                       |
|             |                |                 |                | 0.0060        |                                       |
|             |                |                 | Cs             | 0.5           | Valor por defecto                     |
|             | p_rgh          | atmosphere      | p <sub>0</sub> | $\Omega$      | Presión atmosférica                   |
|             | U              | inlet           | Q              | Valores       | Caudal variable en<br>cada simulación |
|             |                |                 |                | mostrados en  |                                       |
|             |                |                 |                | la tabla 3    |                                       |
| constant    | g              | Todo el         | g              | 9.81          | Gravedad                              |
|             |                | sistema         |                |               |                                       |
|             |                |                 | nu             | $1.0x10-6$    | Viscosidad del agua                   |
|             |                | water           | rho            | 1000          | Peso específico del                   |
|             | transport      |                 |                |               | agua                                  |
|             | Porperties     |                 | nu             | 1.48x10-5     | Viscosidad del aire                   |
|             |                | air             | rho            | 1             | Peso específico del                   |
|             |                |                 |                |               | aire                                  |

*Tabla 2. Detalle de los valores asignados a cada variable de simulación.*

### <span id="page-30-1"></span><span id="page-30-0"></span>**3.3.3 Postprocesamiento**

Los resultados obtenidos son evaluados por medio de la aplicación "paraView" que facilita la visualización de la información. Se procede a extraer secciones de corte donde se analiza el calado de agua localizando la interfase entre los dos fluidos, así como los patrones de flujo producidos en cada caso. Es importante destacar que, para determinar el calado del agua, se promedia el valor de calado de aquellos elementos de la sección que presenten valores de alphawater entre 0.1 y 0.9. De esta manera, se evita tanto la subestimación como la sobreestimación de la cantidad de agua.

Para el proceso de calibración de la altura de rugosidad efectiva, se comparan los valores de carga sobre el vertedero en la simulación con respecto a los valores medidos en campo, para diferentes valores de Ks (0.0020, 0.0025, 0.0030, 0.0035, 0.0040, 0.0045, 0.0060). Mediante la obtención del error relativo, se determinó el valor de altura de rugosidad efectiva que simule de forma más precisa los valores obtenidos experimentalmente.

Posteriormente, se procedió a simular diversos escenarios al cambiar las condiciones de frontera. Se analizaron un total de diez casos, (cinco casos considerando los caudales

medidos en campo y cinco casos adicionales) con el objetivo de obtener información sobre los niveles de agua para diferentes escenarios y generar la curva de descarga correspondiente al vertedero de pared delgada de forma triangular. La tabla 3 resume los casos simulados.

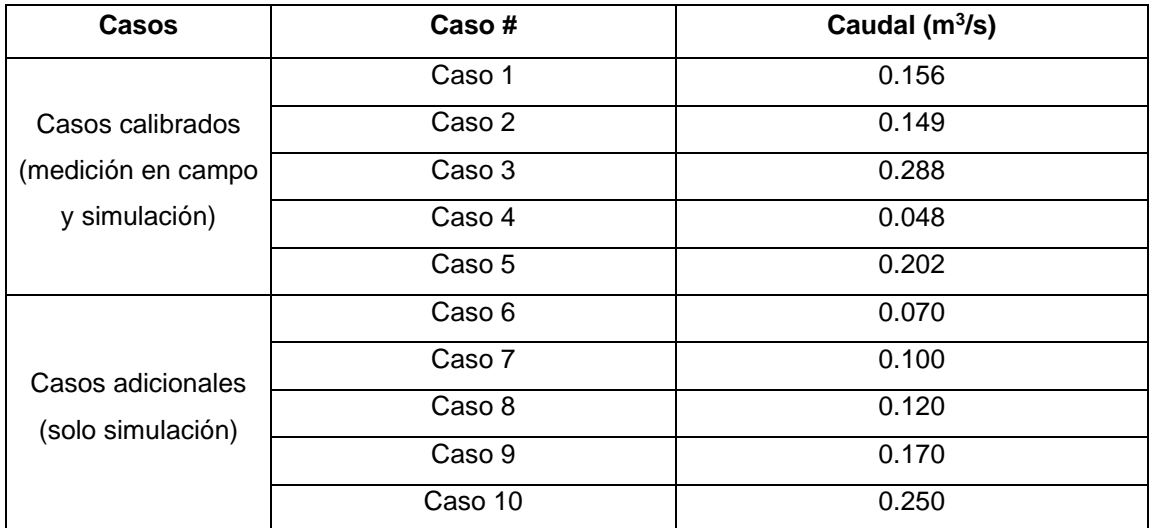

<span id="page-31-0"></span>*Tabla 3. Casos simulados en OpenFOAM*

### **Capítulo 4: Resultados y Discusiones**

### <span id="page-32-1"></span><span id="page-32-0"></span>**4.1 Caracterización experimental de parámetros de desempeño hidráulico del vertedero triangular**

De acuerdo con las consideraciones descritas en el apartado 3.2, mediante el aforador Flow Tracker, aguas abajo del vertedero, se midieron cinco caudales. El rango de caudales medido oscila entre 0.048 m<sup>3</sup>/s - 0.288 m<sup>3</sup>/s. Además, se determinó el valor de la carga sobre el vertedero a 1.6 m aguas arriba del mismo, para cada caso evaluado. Los valores de carga sobre el vertedero se encuentran entre 0.261 m a 0.534 m. En la tabla 4 se detallan los parámetros medidos.

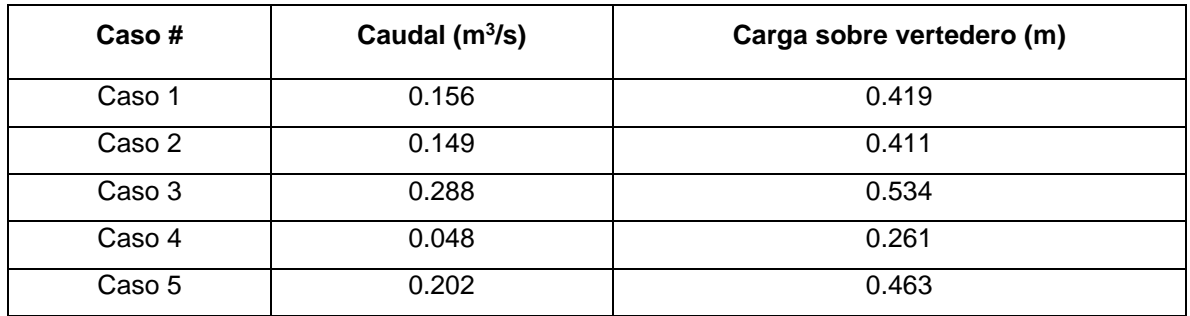

#### *Tabla 4. Datos de caudal medidos en campo.*

### <span id="page-32-3"></span><span id="page-32-2"></span>**4.1.1 Coeficiente de descarga de vertedero triangular mediante experimentación en campo**

Los datos antes descritos en la tabla 4 son empleados para obtener la ecuación que rige el comportamiento del vertedero y el coeficiente de descarga del mismo. Para ello se considera la ecuación (2) descrita por Novak et al. (2007) mostrada en el apartado 2.2. Tomando en cuenta los parámetros de la ecuación de vertedero triangular de pared delgada, se emplean los siguientes valores para los términos de gravedad y ángulo de apertura del vertedero.

- − El valor de gravedad considerado es de 9.81 m/s<sup>2</sup>.
- − El ángulo del vertedero analizado es de 90°.

Mediante regresión lineal y considerando el logaritmo natural de caudal  $(0)$  y el logaritmo natural de carga sobre vertedero (h) medidos, se obtiene la ecuación que más se adapta al comportamiento del vertedero triangular de pared delgada,

$$
ln (Q) = 2.508 \times ln (h) + 0.327
$$
 (8)

En la figura 13 se aprecia el ajuste de los datos empleando regresión lineal. Dado a que el valor de  $R<sup>2</sup>$  es de 0.99 se infiere que el modelo de regresión se ajusta a los datos medidos.

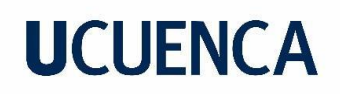

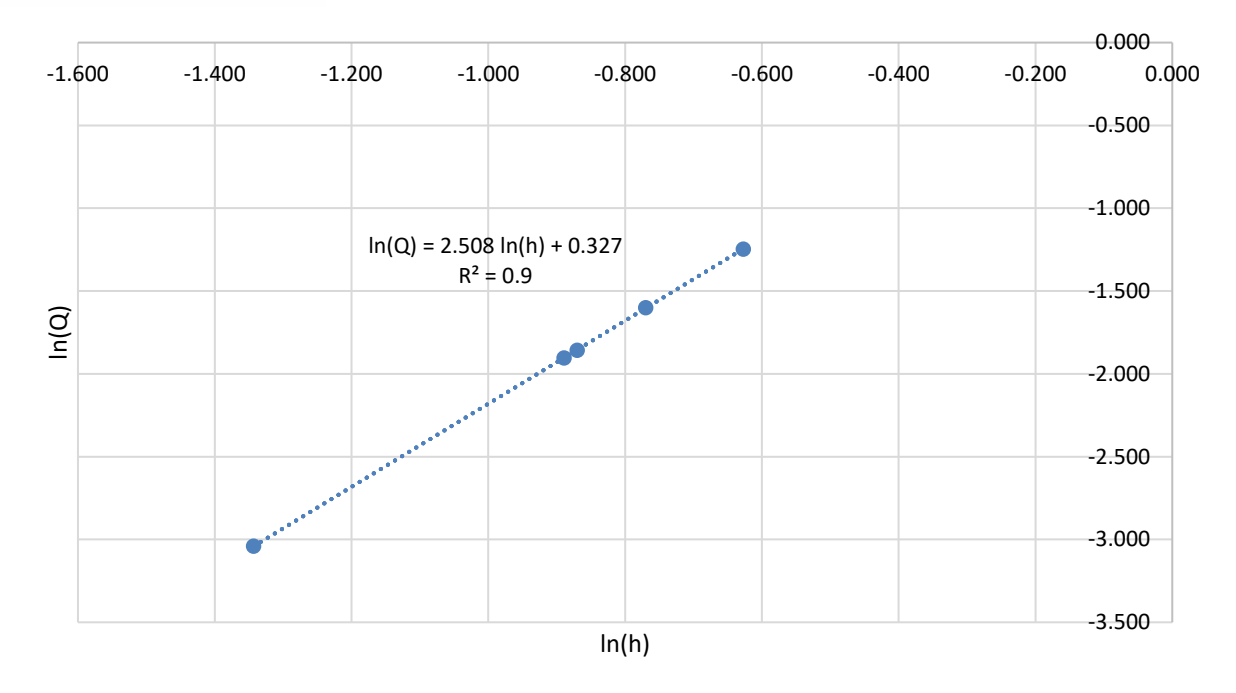

#### *Figura 13. Calibración del vertedero triangular de pared delgada empleando datos de campo.*

<span id="page-33-2"></span>Simplificando la expresión (8) antes obtenida, la relación caudal – carga sobre el vertedero, queda definida mediante la siguiente formula,

$$
Q = 1.387 \times h^{2.508} \tag{9}
$$

Con fines ilustrativos, la ecuación (9) se expresa como fórmula general de vertedero triangular de pared delgada (ecuación (2) mostrada en la sección 2.2), teniéndose,

$$
Q = \frac{8}{15} \times 0.587 \times \sqrt{2g} \times h^{2.508} \qquad (10)
$$

El valor del coeficiente de descarga del vertedero es de 0.587, el cual cumple con el rango de valores de  $C_d$  propuesto por Novak et al. (2007), el cual oscila entre 0.58 – 0.61.

#### <span id="page-33-0"></span>**4.2 Validación cualitativa de modelo numérico**

#### <span id="page-33-1"></span>**4.2.1 Análisis de patrones de flujo**

Se realiza un análisis para el menor y mayor caudal del estudio, para una mejor visualización de los patrones de flujo se presenta la transición y el canal por separados, sin embargo, la simulación se la realizo de manera continua.

En la figura 14 y 15 correspondientes al menor caudal se aprecia que en la zona de transición se dan velocidades bajas alrededor de los 0.2 m/s y el flujo presenta una dirección preferencial hacia el vertedero llegando hasta los 0.5 m/s. En el canal, se puede verificar que las velocidades ascienden a comparación de lo registrado aguas arriba del vertedero

presentando valores de hasta 1.5 m/s. El flujo del agua es considerado como rápidamente variado en la cresta del vertedero y gradualmente variado a lo largo del canal.

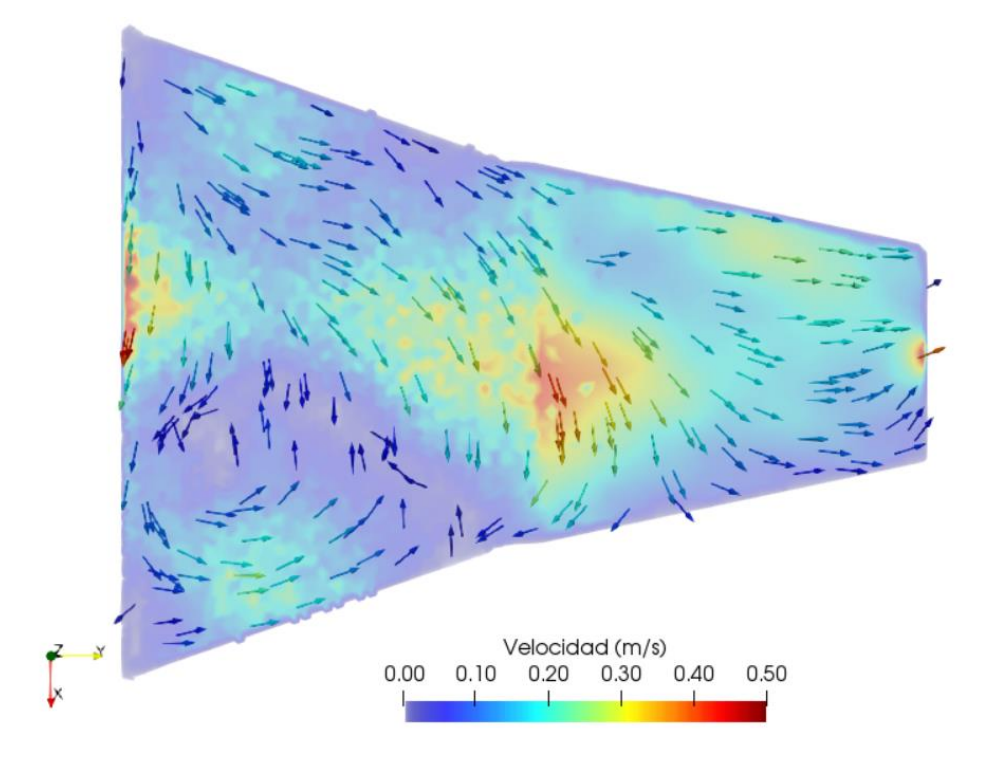

<span id="page-34-0"></span>*Figura 14. Vectores de velocidad en la transición para menor caudal – vista en planta.*

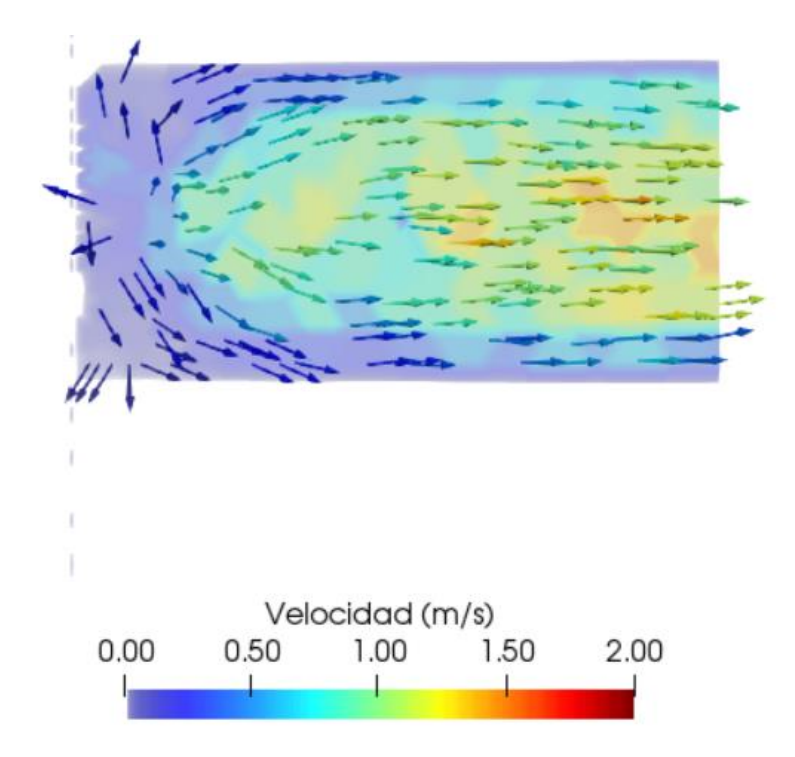

<span id="page-34-1"></span>*Figura 15. Vectores de velocidad en el canal para menor caudal – vista en planta.*

En la figura 16 se pueden observar el mapa de velocidad en todo el sistema, la línea negra continua corresponde a la separación entre agua y aire. Se aprecia que, en la zona de transición la velocidad permanece cercana al reposo, mientras que, en el vertedero triangular y el canal, aumenta drásticamente.

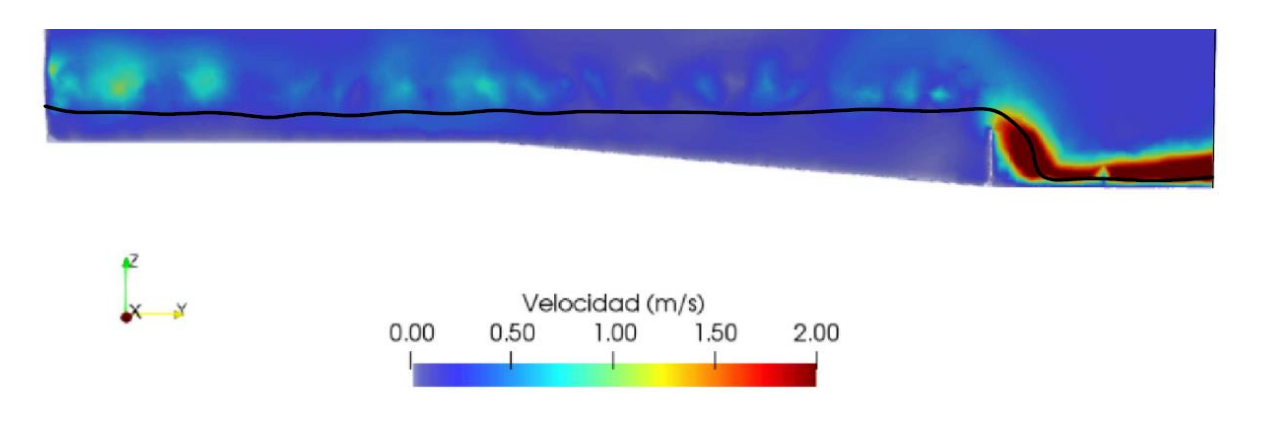

#### *Figura 16 Vectores de velocidad para menor caudal – vista de perfil.*

<span id="page-35-0"></span>Al realizar el análisis para el mayor caudal, en la figura 17 correspondiente a la transición se puede visualizar al ingreso un flujo ordenado con velocidades bajas cercanas a 0.2 m/s con dirección hacia el vertedero. En la figura 18, se tiene una circulación organizada con velocidades mucho mayores en el canal entre los 1 y 1.5 m/s.

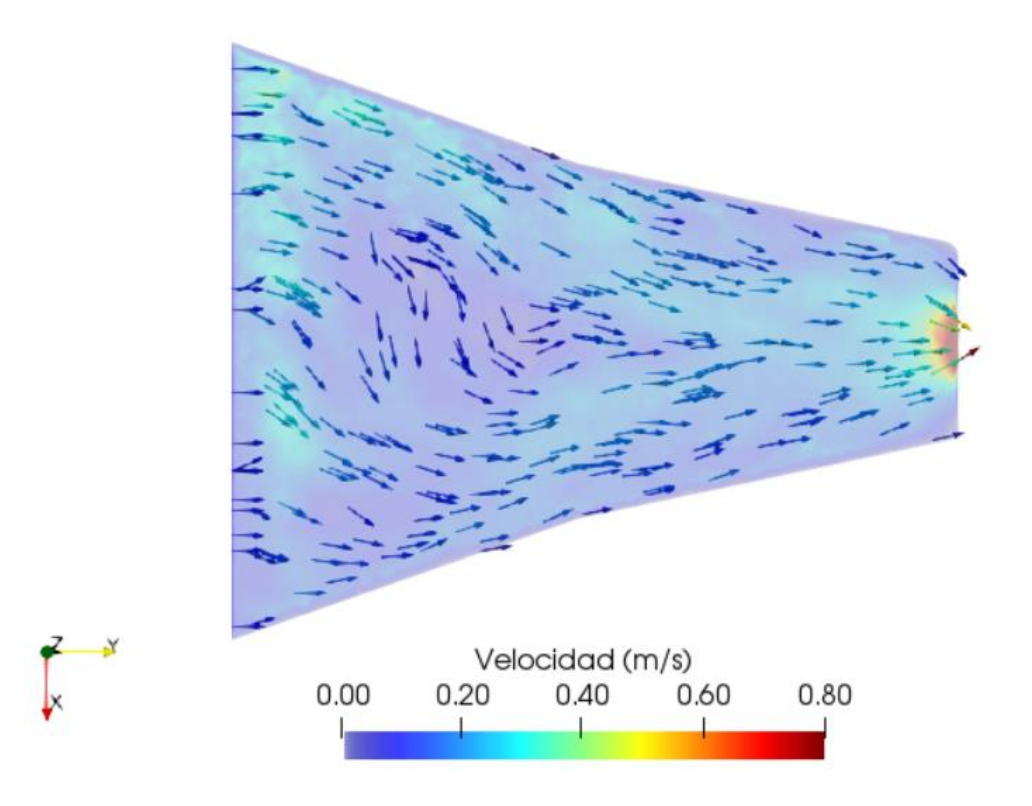

<span id="page-35-1"></span>*Figura 17 Vectores de velocidad en la transición para el mayor caudal – vista en planta.*

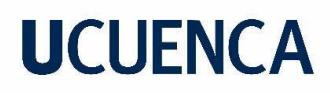

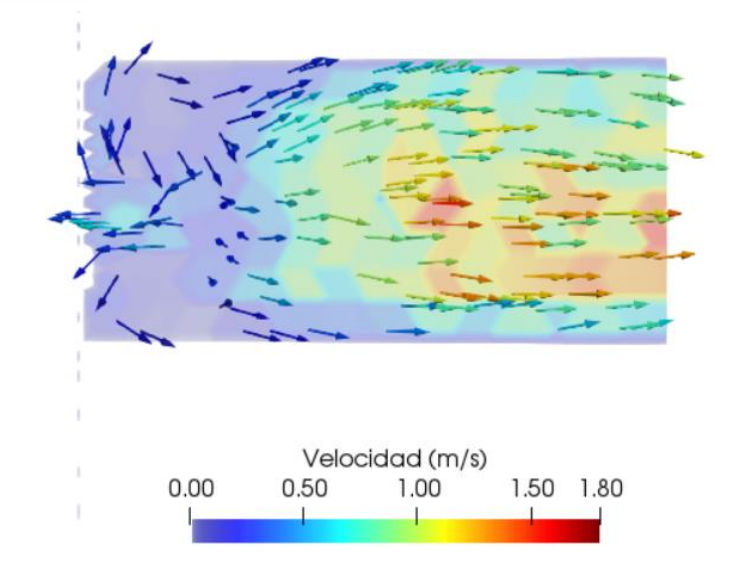

*Figura 18 Vectores de velocidad en el canal para el mayor caudal – vista en planta.*

<span id="page-36-1"></span>De igual manera, en la figura 19 se puede observar el mapa de velocidad para el mayor caudal en donde la línea negra representa la separación entre agua y aire. Se aprecia que, en la zona de transición las velocidades son bajas, mientras que en el canal ascienden hasta llegar a los 1.8 m/s. Se observa que para los dos casos de estudio se cumplen con los patrones de flujo esperados.

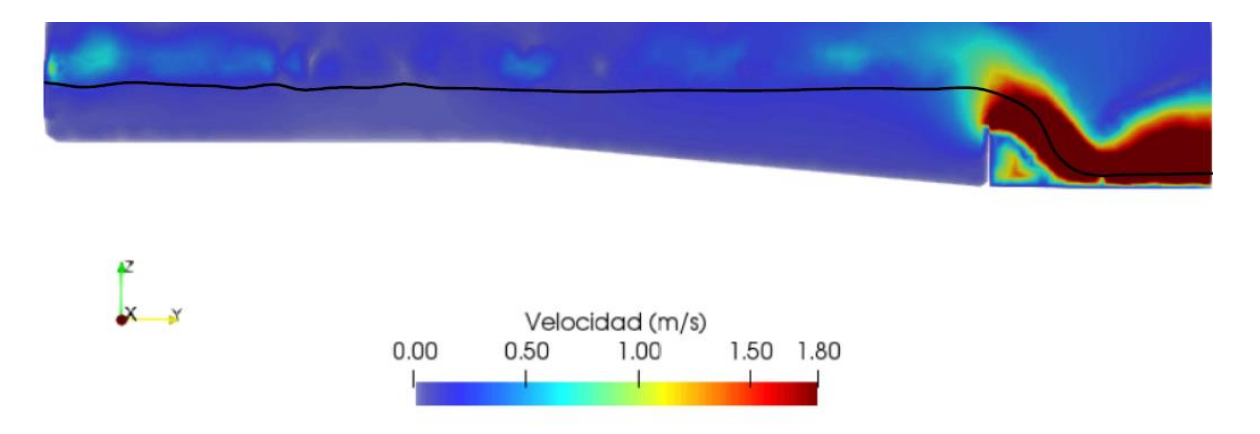

*Figura 19 Vectores de velocidad para el mayor caudal – vista de perfil.*

### <span id="page-36-2"></span><span id="page-36-0"></span>**4.2.2 Análisis de mapas de velocidades**

Los mapas de velocidades fueron obtenidos para los casos de caudales menor  $(0.048 \text{ m}^3/\text{s})$ y mayor (0.288 m<sup>3</sup>/s). La figura 20, detalla la vista en planta, en la cual se ubican las secciones transversales consideradas para la medición de parámetros, a 0.5 m medidos desde la rejilla de entrada (corte  $A - A'$ ), a 6.8 m medidos desde la rejilla de entrada (corte  $B - B'$ ) y a 8.4 m en el vertedero triangular de pared delgada (corte C – C').

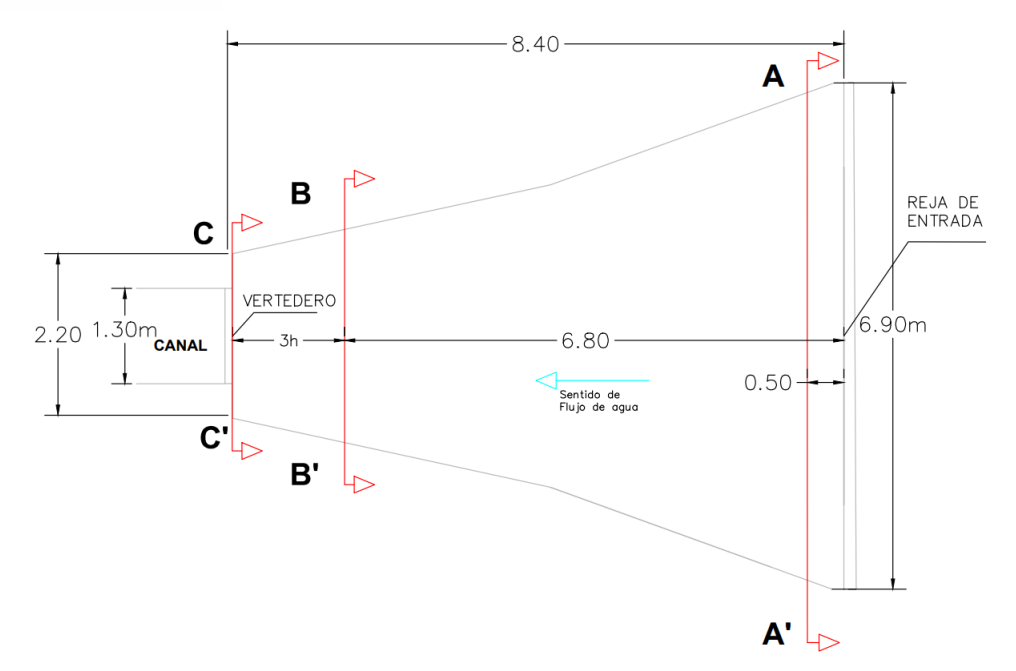

<span id="page-37-0"></span>*Figura 20. Vista en planta de ubicación de sección transversal de medición de parámetros aguas arriba de vertedero.*

La figura 21 muestra el mapa de velocidades obtenido en una sección transversal del canal a una distancia de 0.5 m desde la bocatoma (corte A – A'), para el caso de un caudal de 0.048 m<sup>3</sup>/s (caudal menor). La sección analizada se encuentra cercana a la entrada de flujo, la cual se produce mediante compuertas de fondo, por ello se muestran velocidades altas en la zona inferior. Se aprecia que el agua alcanza velocidades máximas en el centro de la sección transversal. En las zonas próximas a las paredes y al fondo la velocidad desciende a 0 m/s.

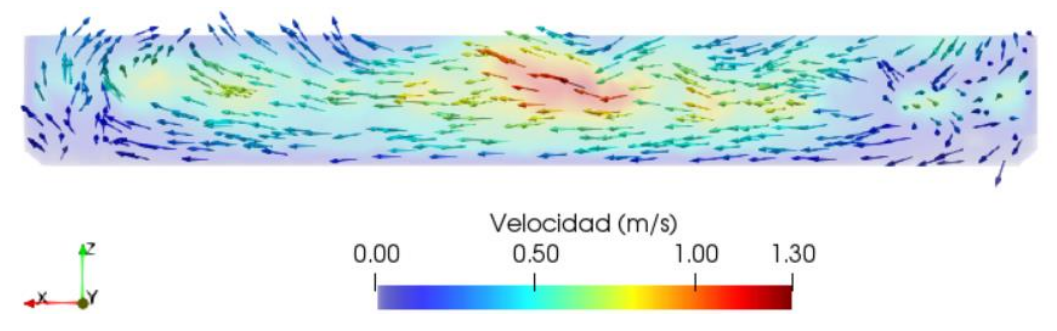

*Figura 21. Mapa de velocidades en corte A-A'. Caudal 0.048 m<sup>3</sup> /s.*

<span id="page-37-1"></span>La figura 22 muestra el mapa de velocidades obtenido en una sección transversal del canal a una distancia de 6.8 m desde la bocatoma (corte B – B'), para el caso de un caudal de 0.048  $m<sup>3</sup>/s$  (caudal menor). A comparación del comportamiento del agua en corte A – A', donde el flujo principal se ubica en la zona inferior, se aprecia que en el corte B – B' el flujo principal se ubica aproximadamente en la zona media se la sección. En las zonas laterales existen patrones de flujo producidos presumiblemente por la reducción repentina de la sección para el paso del agua entre la transición y el canal aguas abajo. Dado a que la sección analizada

corresponde a la zona aguas arriba del vertedero, tiene sentido que la velocidad máxima alcanzada sea relativamente pequeña.

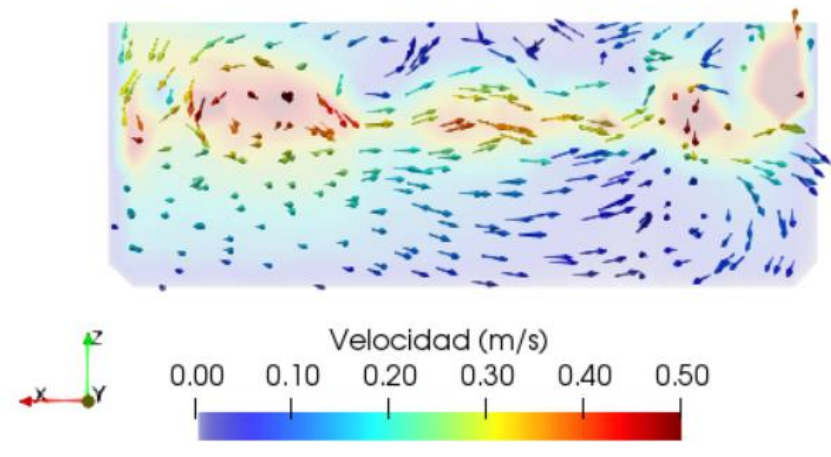

*Figura 22. Mapa de velocidades en corte B-B'. Caudal 0.048 m<sup>3</sup> /s.*

<span id="page-38-0"></span>La figura 23 muestra el mapa de velocidades obtenido en una sección transversal del canal a una distancia de 8.4 m desde la bocatoma (corte  $C - C'$ ), para el caso de un caudal de 0.048 m<sup>3</sup>/s (caudal menor). Se observa que la velocidad es máxima sobre el vértice del vertedero en la sección media. La velocidad va disminuyendo a medida que se acerca a la superficie libre. En zonas inferiores al vértice del vertedero triangular, el agua mantiene velocidades bajas dado a las contracciones laterales existentes. La dirección de los vectores de velocidad muestra cómo el agua busca desfogar hacia el vertedero. A comparación del comportamiento del flujo en las secciones antes analizadas, se aprecia que, en este caso el agua alcanza velocidades más altas y el flujo principal se da a través del vertedero.

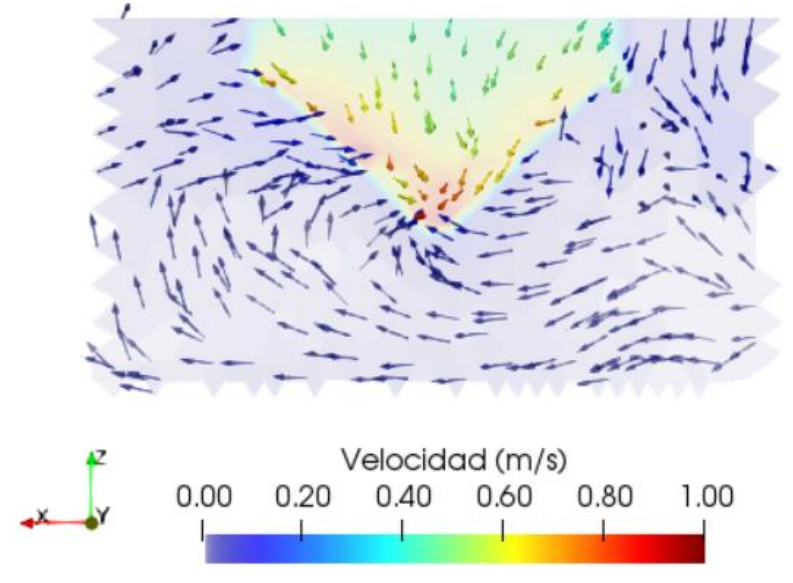

<span id="page-38-1"></span>*Figura 23. Mapa de velocidades en corte C-C'. Caudal 0.048 m<sup>3</sup> /s.*

Para comparar la tendencia de los vectores de velocidad apreciados con el caudal menor, a continuación, se analiza el comportamiento del vector velocidad para el caudal mayor, en las mismas secciones del canal mostradas por la figura 20.

La figura 24 muestra el mapa de velocidades obtenido en una sección transversal del canal a una distancia de 0.5 m desde la bocatoma (corte A – A'), para el caso de un caudal de 0.288 m<sup>3</sup>/s (caudal mayor). Dado a que la sección mostrada está ubicada cerca a la entrada del agua y el ingreso de flujo se produce mediante compuertas de fondo, existen magnitudes de velocidad considerables en la zona inferior y especialmente en la zona media. A diferencia de lo analizado para el caso del caudal menor, se aprecia que, dado a que en este caso se da un ingreso de mayor cantidad de agua, los valores máximos de velocidad se ubican en la zona media de la sección, dado a que el calado de la misma aumenta.

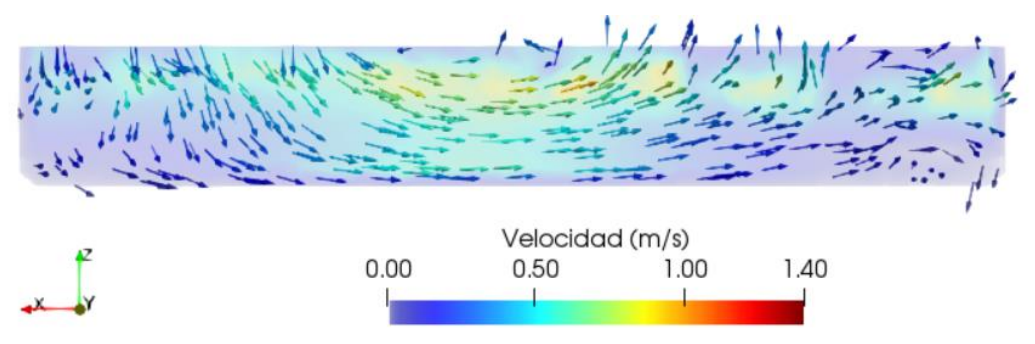

*Figura 24. Mapa de velocidades en corte A-A'. Caudal 0.288 m<sup>3</sup> /s.*

<span id="page-39-0"></span>La figura 25 muestra el mapa de velocidades obtenido en una sección transversal del canal a una distancia de 6.8 m desde la bocatoma (corte B – B'), para el caso de un caudal de 0.288 m<sup>3</sup> /s (caudal mayor). Se evidencia que el flujo principal se de en la zona media – superior de la sección. En las zonas laterales medias existen patrones de flujo producidos presumiblemente por la reducción repentina de la sección para el paso del agua entre la transición y el canal aguas abajo. A medida que el flujo se acerca a las paredes y el fondo la velocidad es cercana al reposo.

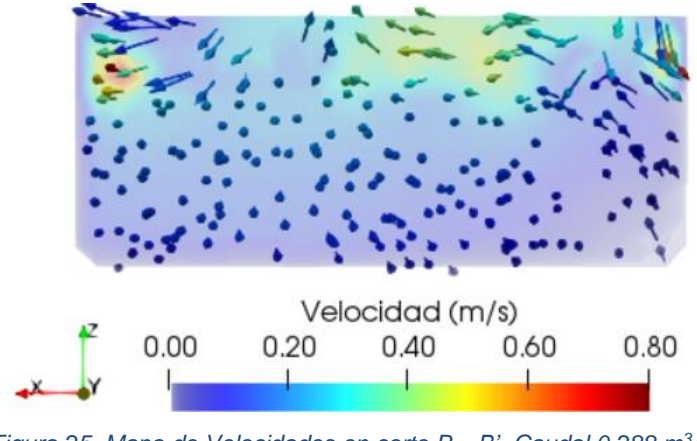

<span id="page-39-1"></span>*Figura 25. Mapa de Velocidades en corte B – B'. Caudal 0.288 m<sup>3</sup> /s.*

La figura 26 muestra el mapa de velocidades obtenido en una sección transversal del canal a una distancia de 8.4 m desde la bocatoma (corte C – C'), para el caso de un caudal de 0.288 m<sup>3</sup>/s (caudal mayor). Se evidencia que la velocidad llega a su máximo en la zona del vértice del vertedero. La velocidad va disminuyendo a medida que se acerca a la superficie libre, así como en zonas bajo el vértice del vertedero triangular. A comparación del comportamiento del flujo en las secciones antes analizadas, en este caso, se aprecia que el agua alcanza velocidades más altas y el flujo principal se da a través del vertedero.

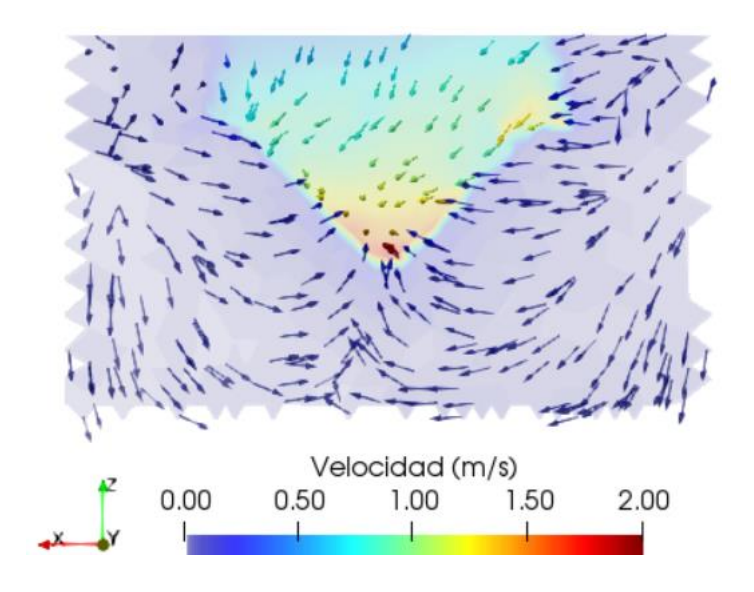

*Figura 26. Mapa de velocidades en corte C – C'. Caudal 0.288 m<sup>3</sup> /s.*

<span id="page-40-2"></span>Al comparar los escenarios modelados en cada caso se observa una diferencia significativa entre ambos. En particular, con un mayor caudal, el flujo principal asciende con mayor rapidez hacia la parte superior de la sección, en comparación con lo ocurrido con el caudal menor. Cabe mencionar que en ambos casos el flujo de agua se comportó de manera previsible de acuerdo a los principios físicos.

### <span id="page-40-0"></span>**4.3 Análisis cuantitativo mediante modelación numérica y calibración de parámetros de flujo**

### <span id="page-40-1"></span>**4.3.1 Calibración de la altura de rugosidad efectiva del canal**

El proceso de calibración de la altura de rugosidad efectiva fue realizado mediante la comparación de la carga de agua sobre el vertedero medido en campo y el obtenido en OpenFOAM considerando diferentes alturas de rugosidad Ks (0.0015 - 0.006) para el caso de mayor caudal. Se calculó el error relativo, considerando los datos en campo como valores reales. El propósito de este proceso es definir el valor de rugosidad que simule de una manera más precisa los datos obtenidos experimentalmente. Como se muestra en la figura 27 el menor error relativo se obtiene empleando un valor de Ks de 0.0025 para las paredes y fondo

del canal de concreto. Referirse al Anexo B para visualizar los datos considerados para la figura 27.

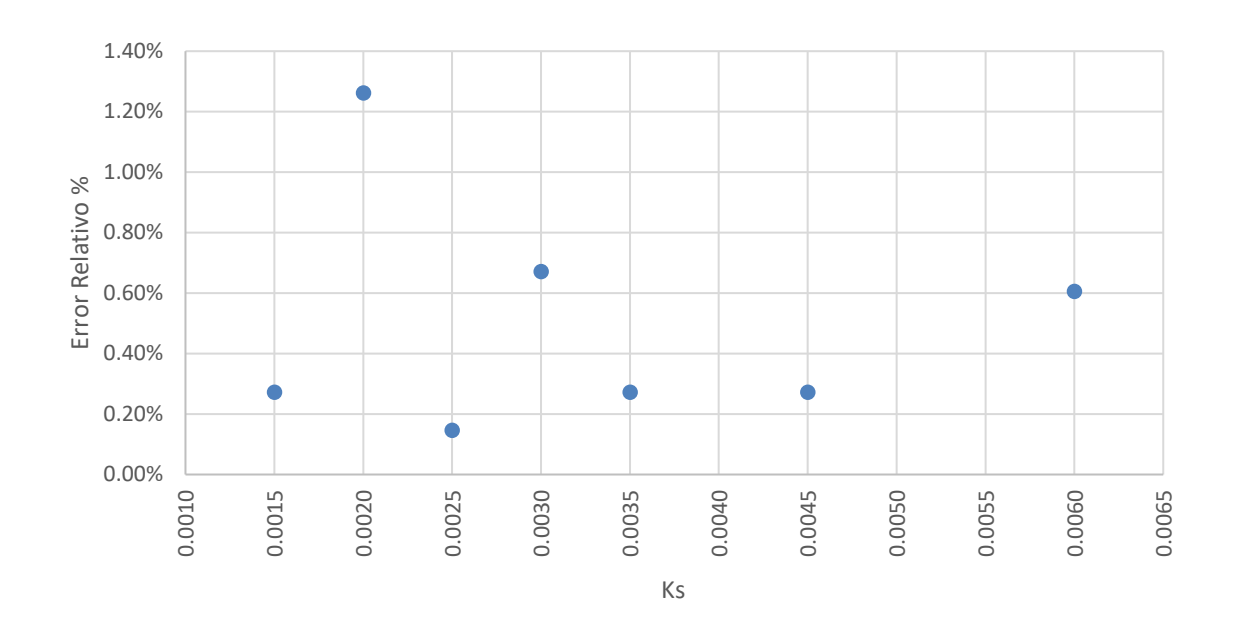

#### *Figura 27. Análisis de altura de rugosidad efectiva.*

#### <span id="page-41-1"></span><span id="page-41-0"></span>**4.3.2 Obtención de cargas sobre vertedero pasa casos simulados en OpenFOAM**

Como se explica en el apartado 3.3.4, tras realizar la calibración del valor de altura de rugosidad efectiva y considerar que, el programa simula de forma precisa los datos obtenidos experimentalmente, se llevaron a cabo diez simulaciones en OpenFOAM considerando diferentes caudales. En la tabla 5 se presentan los datos de carga obtenidos en el vertedero para cada uno de los casos evaluados.

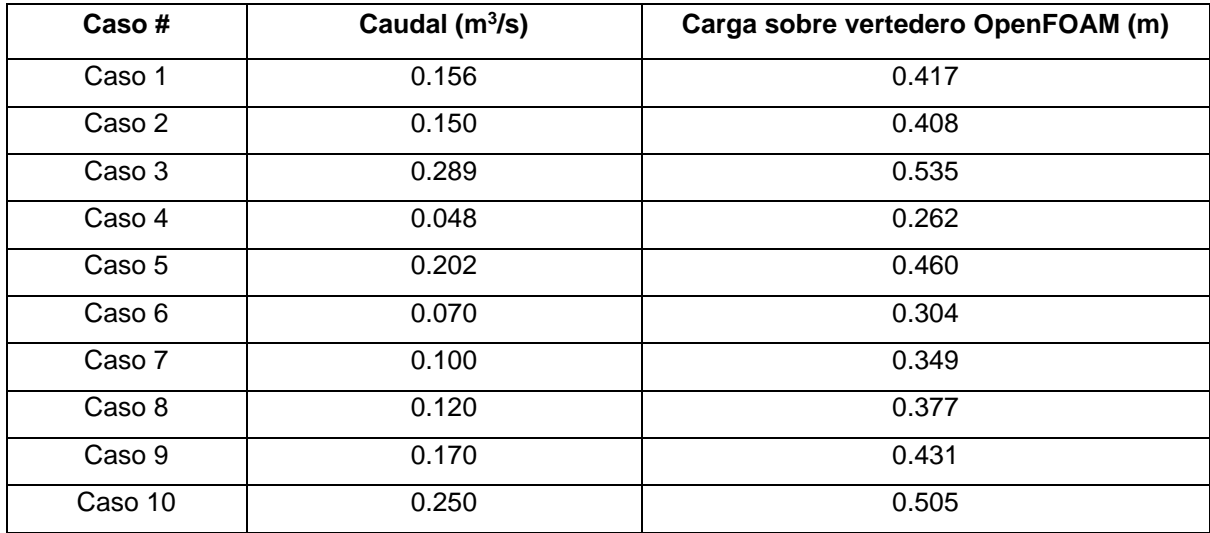

*Tabla 5. Calados obtenidos en OpenFOAM con diferentes caudales.*

<span id="page-41-2"></span>Bryan Miguel Delgado Tapia – María Gabriela Orellana Cada

#### <span id="page-42-0"></span>**4.3.3 Curva de descarga del vertedero**

La curva de descarga del vertedero se construyó mediante los diez casos simulados en el modelo numérico en OpenFOAM. Se ajustó el rango de caudales analizados mediante una regresión lineal y se obtuvo el coeficiente de descarga más certero. Considerando el logaritmo natural de caudal (Q) y el logaritmo natural de carga sobre vertedero (h) obtenidos en la simulación, se determina la ecuación que más se adapta al comportamiento del vertedero triangular de pared delgada,

 $ln (Q) = 2.506 \times ln (h) + 0.329$  (11)

En la figura 28 se aprecia el ajuste de los datos empleando regresión lineal. Dado a que el valor de R<sup>2</sup> es de 0.99, se infiere el que modelo de regresión se ajusta a los datos obtenidos.

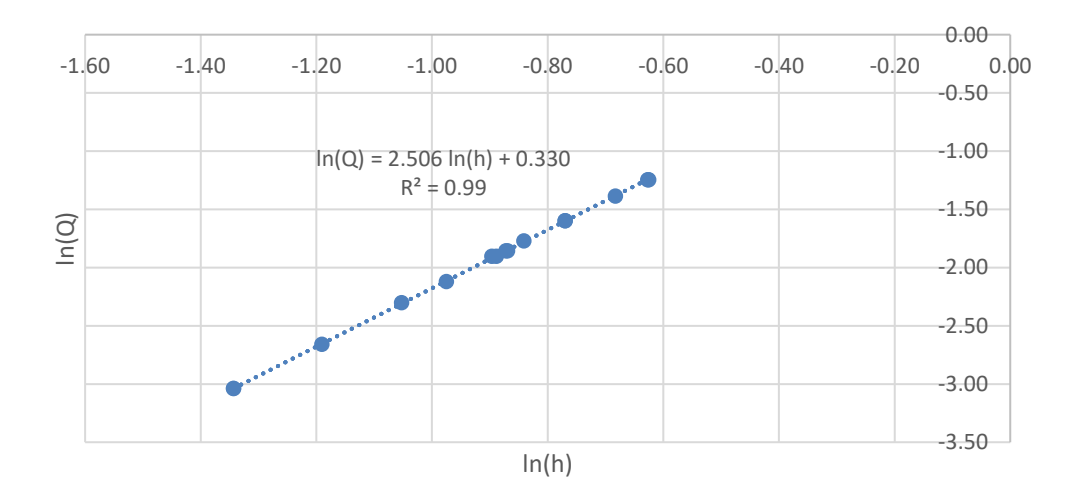

*Figura 28. Calibración de vertedero triangular.*

<span id="page-42-1"></span>Simplificando la expresión (11) antes obtenida, la relación caudal – carga sobre el veredero, queda definida mediante la siguiente formula,

$$
Q = 1.391 \times h^{2.508} \qquad (12)
$$

Con fines ilustrativos la ecuación (12) se expresa como fórmula general de vertedero triangular de pared delgada (ecuación (2) mostrada en la sección 2.2), teniéndose,

$$
Q = \frac{8}{15} \times 0.589 \times \sqrt{2g} \times h^{2.508} \qquad (13)
$$

Se identifica que el valor del coeficiente de descarga del vertedero es de 0.589, el cual se asemeja al valor de  $C_d$  obtenido con los datos medidos en campo, siendo el error absoluto entre estos dos valores de 0.002.

### **Capítulo 5: Conclusiones y Recomendaciones**

<span id="page-43-0"></span>Este estudio se centró en evaluar el desempeño hidráulico de la obra de control de flujo del canal multipropósitos del campus Balzay. La medición experimental en campo y, la evaluación cualitativa y cuantitativa del modelo numérico permitió obtener resultados certeros que se ajustan y validan adecuadamente entre sí:

- − Los parámetros de flujo del vertedero triangular de pared delgada fueron definidos mediante la medición de datos en campo. Se determinó que el rango de caudales con los que trabaja el vertedero es de 0.048 m $\mathrm{^{3}/s}$  hasta los 0.288 m $\mathrm{^{3}/s}$ .
- − Mediante la medición experimental de datos en campo, se construyó una curva de descarga para el rango de caudales analizado. Se determinó que el valor del coeficiente de descarga para el vertedero es de 0.587. Este valor cumple con el rango de valores dados en la literatura técnica (0.58 - 0.61).
- La simulación mediante CFD permite la obtención de datos, más allá de las mediciones experimentales en campo. El modelo constituido facilitó la caracterización cualitativa, la cual revela que el comportamiento del flujo simulado obedece a los principios físicos. Este tipo de caracterización permite validar el modelo planteado, pues el flujo de agua se comporta de manera previsible.
- Mediante la obtención de mapas de velocidades en las diferentes secciones, se identificó que, para caudales bajos, el flujo principal se desplaza desde zonas bajas dado la existencia de compuertas de fondo para el ingreso de agua. Este se eleva poco a poco hasta la zona media de la sección, para finalmente ubicarse sobre el vértice del vertedero. A diferencia de lo ocurrido con caudales altos, caso en el cual, el flujo principal asciende de una manera más rápida hacia la zona superior de la sección. En ambos casos, la reducción repentina de la sección entre la transición y el canal, provocan patrones de flujo peculiares cerca de las paredes en la zona próxima al vertedero aguas arriba.
- − Con respecto al modelo numérico, la calibración de la altura de rugosidad efectiva del canal se realizó mediante la comparación de cargas de agua sobre el vertedero medidas en campo con respecto a las simuladas. Se identificó del error relativo entre estos valores y se determinó que la altura de rugosidad efectiva del concreto es de 0.0025 para el caso analizado.
- El coeficiente de descarga identificado mediante los caudales simulados en OpenFOAM es de 0.589, en comparación al valor identificado mediante los datos obtenidos en campo existe un error absoluto de 0.002.

Con respecto a las recomendaciones,

- Se recomienda realizar ensayos con caudales mayores a los ya evaluados, de manera que se trabaje considerando un vertedero compuesto. Esto con el fin de diversificar el rango de caudales para aprovechamiento hidráulico, mejorar la curva de descarga constituida, y principalmente, identificar si existe alguna variación con respecto al valor del coeficiente de descarga del vertedero triangular de pared delgada ya identificado.
- − El proceso de discretización para la definición de la malla fue realizado con el programa Salome Meca, el cual limita el número de elementos de trabajo. Por ello, se recomienda buscar otro programa que permita más versatilidad al momento de modelar geometrías grandes que requieran mallas con un mayor número de elementos. Puesto que, el número de elementos en la malla influye directamente en la precisión de los resultados del modelo numérico.
- − Finalmente, para garantizar la seguridad durante el proceso de toma de datos a futuro, se considera primordial la instalación de pasarelas peatonales que faciliten la apertura de compuertas, la medición de los parámetros y la realización de pruebas en obra. Además, se recomienda conveniente planificar mantenimientos periódicos de compuertas de entrada, rejillas, volantes de apertura y limpieza de sedimentos en la captación en general, dado a que, en épocas de invierno en el canal, la altura de sedimentos asciende y se dificulta la apertura de compuertas y la medición de parámetros.

#### **Referencias**

- <span id="page-45-0"></span>"Manual de Medición de Caudales". (2017). *ICC (Instituto Privado de Investigación sobre Cambio Climático)*. Obtenido de Guatemala: https://icc.org.gt/wpcontent/uploads/2018/02/Manual-de-medici%C3%B3n-de-caudales-ICC.pdf
- Basan, M. (2008). *"Aforadores de corrientes de agua.* Argentina: INTA-EEA Santiago del Estero.
- Berrones, J., & Quilligana, O. (2017). *Simulación numérica de una rápida con fondo rugoso en el paquete computacional OpenFoam.* Obtenido de Tesis de pregrado, Escuela Politécnica Nacional, Facultad de Ingeniería Civil y Ambiental.: http://bibdigital.epn.edu.ec/handle/15000/17059
- Chow, V. T. (2009). Open channel hydraulics. McGRAW-HILL.
- Clemmens, A.J., et al. (1984). *Water Measurement with Flumes and Weirs .* New York, USA: John Wiley & Sons . Obtenido de https://www.samsamwater.com/library/Pub58.pdf
- Corcho, F., & Duque, J. (2005). *Acueductos. Teoría y Diseño.* Medellín: Sello Editorial. Universidad de Medellín.
- Domínguez, F. (1978). *Hidráulica.* Chile: Facultad de Ciencias Físicas y Matemáticas, Universidad de Chile. Editorial Universitaria.
- Fernández, J. (2012). *Técnicas numéricas en ingeniería de fluidos.* Barcelona: Reverté.
- Greenshields, C. (12 de Julio de 2022). *CFD DIRECT*. Obtenido de https://doc.cfd.direct/openfoam/user-guide-v10/
- Instituto Ecuatoriano de Normalización. (1992). *CPE INEN 5 .* Obtenido de "Normas para Estudio y Diseño de Sistemas de Agua Potable y Disposición de Aguas Residuales para Poblaciones Mayores a 1000 Habitantes": https://www.normalizacion.gob.ec/buzon/normas/cpe\_inen\_5%20Parte\_9-1.pdf
- Kronchin, S. (1986). *Diseño Hidráulico .* Quito : Escuela Politecnica Nacional .
- Novak et al. (2007). *Hydraulic Structures.* London: Taylor & Francis Group.
- OPS. (2004). Especificaciones Tésnicas para el Diseño de Captaciones de Agua Superficial. En O. P. Salud. Organización Panamericana de la Salud - Centro Panamericano de Ingeniería Sanitaria y Ciencias Ambientales CEPIS/OPS.
- Pacheco, E., & Carrillo, V. (2016). *Estudios para el Canal Abierto Multipropósito del Campus Balzay de la Universidad de Cuenca.* Cuenca.
- Rezazadeh et al. (2020). THREE-DIMENSIONAL SIMULATION OF FLOW OVER SHARPCRESTED WEIRS USING VOLUME OF FLUID METHOD. *JOURNAL OF APPLIED ENGINEERING SCIENCES*, 75-82.
- Shen, J. (1979). Discharge Characteristics of Triangular-notch Thin-plate Weirs. *Geological Survey water-supply paper*, 62.

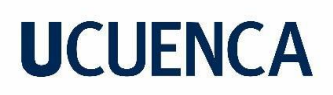

Sotelo, G. (1994). *Hidráulica General, Vol. 1.* México D.F.: Limusa.

Torres, R., & Grau, J. (2007). *Introducción a la mecánica de fluidos y transferencia de calor con COMSOL Multiphysics.* Barcelona: ADDLINK SOFTWARE CIENTIFICO, S.L.

#### **Anexos**

### <span id="page-47-1"></span><span id="page-47-0"></span>**Anexo A. Configuración de condiciones iniciales y de frontera en OpenFOAM**

La carpeta "0", en la cual se definen condiciones de velocidad (U), presión (p\_rgh), energía cinética turbulenta (k), tasa específica de disipación de energía cinética (omega) y viscosidad turbulenta (nut). El contenido de cada archivo se detalla en las figuras a continuación.

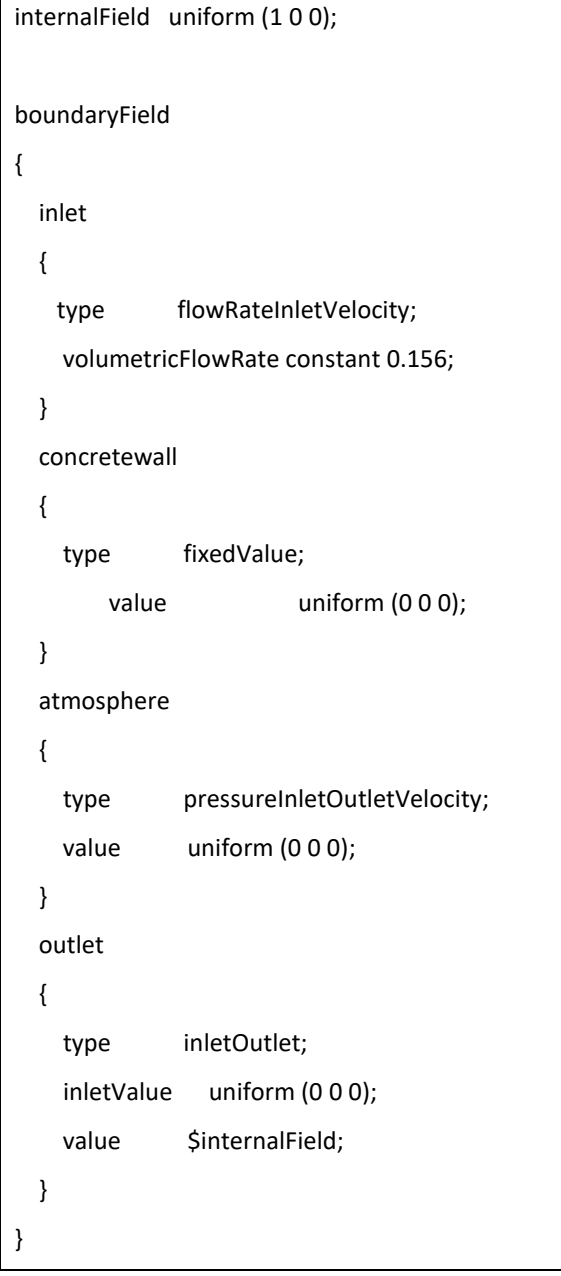

#### *Figura 29. Parámetros en archivo "U".*

<span id="page-47-2"></span>internalField uniform 0;

boundaryField

{

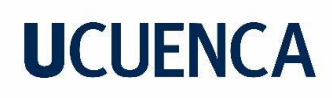

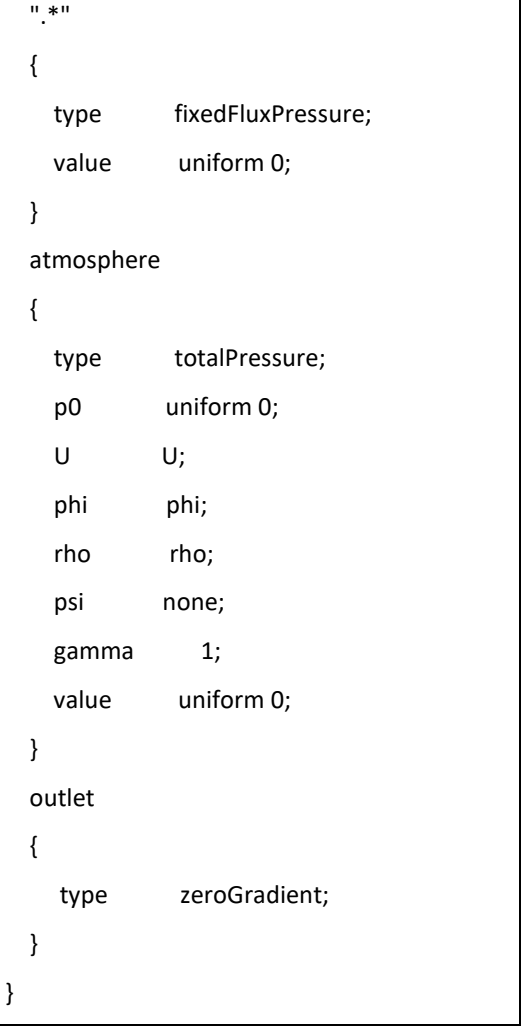

*Figura 30. Parámetros en archivo "p\_rgh".*

<span id="page-48-0"></span>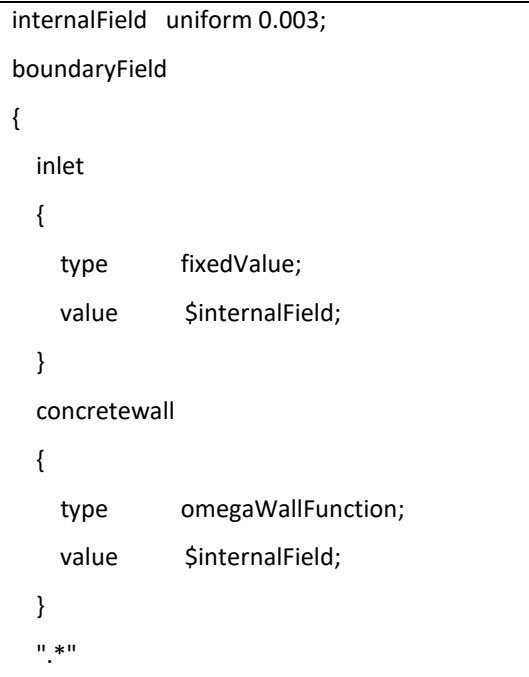

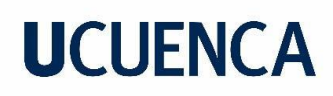

|  | type       | inletOutlet;     |
|--|------------|------------------|
|  | inletValue | \$internalField; |
|  | value      | \$internalField; |
|  |            |                  |
|  |            |                  |

*Figura 31. Parámetros en archivo "omega".*

<span id="page-49-0"></span>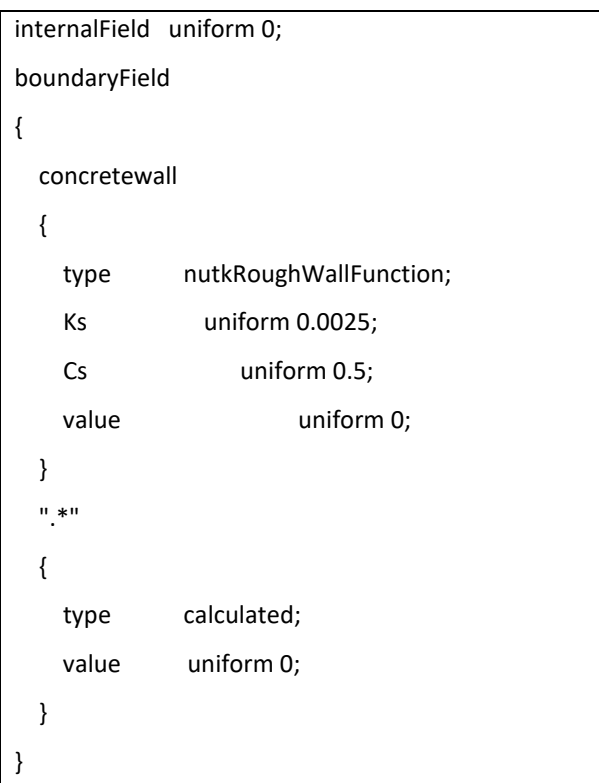

*Figura 32. Parámetros en archivo "nut".*

<span id="page-49-1"></span>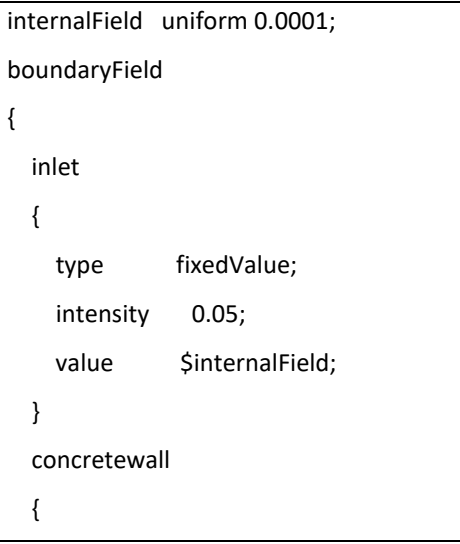

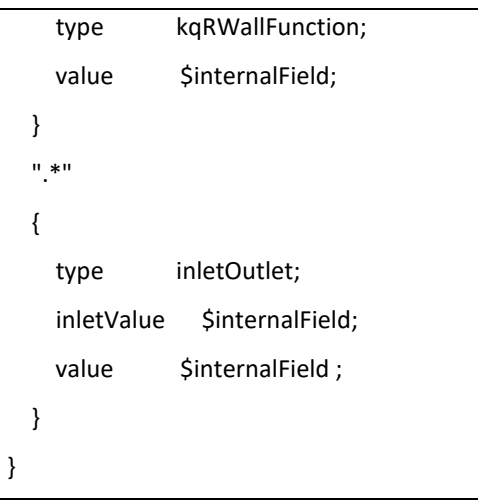

*Figura 33. Parámetros en archivo "k".*

<span id="page-50-1"></span><span id="page-50-0"></span>La carpeta "constant" contiene archivos como, "g" el cual tiene información sobre la gravedad, "transportPorperties" que define los parámetros de transporte para el agua y el archivo "turbulenceProperties" muestra el modelo de turbulencia. El contenido de cada archivo se detalla en las figuras a continuación.

```
dimensions [0 1 -2 0 0 0 0];
value (0 0 - 9.81);
```
*Figura 34. Parámetros en archivo "g"*

```
phases (water air);
water
{
   transportModel Newtonian;
   nu [0 2 -1 0 0 0 0] 1e-06;
   rho [1 -3 0 0 0 0 0] 1000;
}
air
{
   transportModel Newtonian;
   nu [0 2 -1 0 0 0 0] 1.48e-05;
   rho [1 -3 0 0 0 0 0] 1;
}
sigma [1 0 -2 0 0 0 0] 0.07;
```
<span id="page-50-2"></span>*Figura 35. Parámetros en archivo " transportPorperties "*

```
simulationType RAS;
```
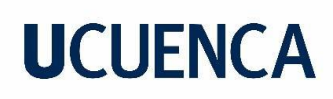

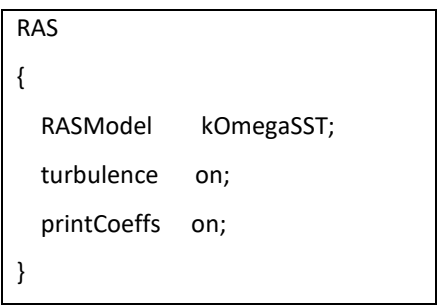

*Figura 36. Parámetros en archivo "turbulenceProperties"*

<span id="page-51-0"></span>Finalmente se tiene la carpeta "system", presenta archivos como, "controlDict", "setFieldsDict", "fvSchemes" y "fvSolution" y el archivo "decomposeParDict" realiza la descomposición del dominio llevándose a cabo una simulación en paralelo. La configuración de los archivos "fvSchemes" y "fvSolution" se puede encontrar en el manual de OpenFOAM. El contenido de los demás archivos se detalla en las figuras a continuación.

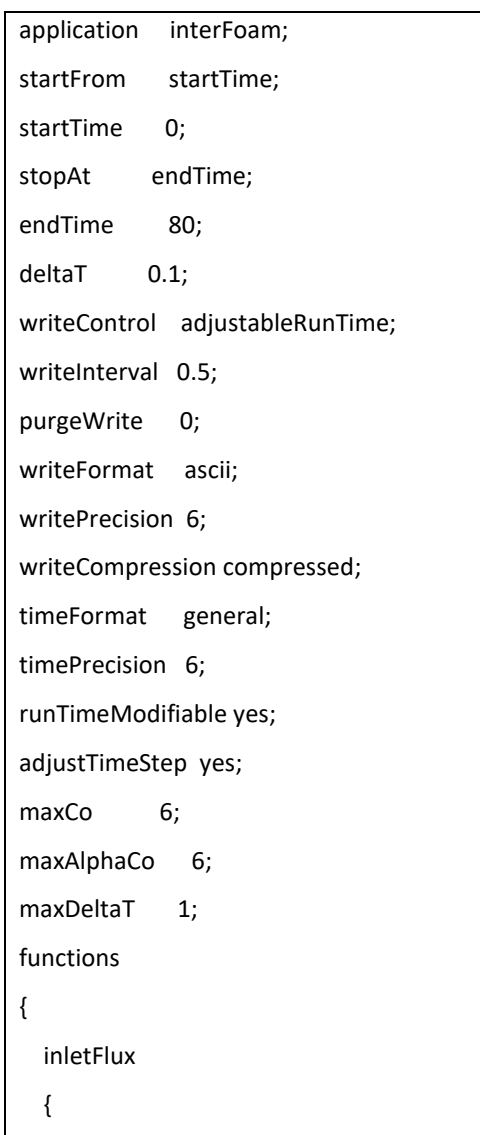

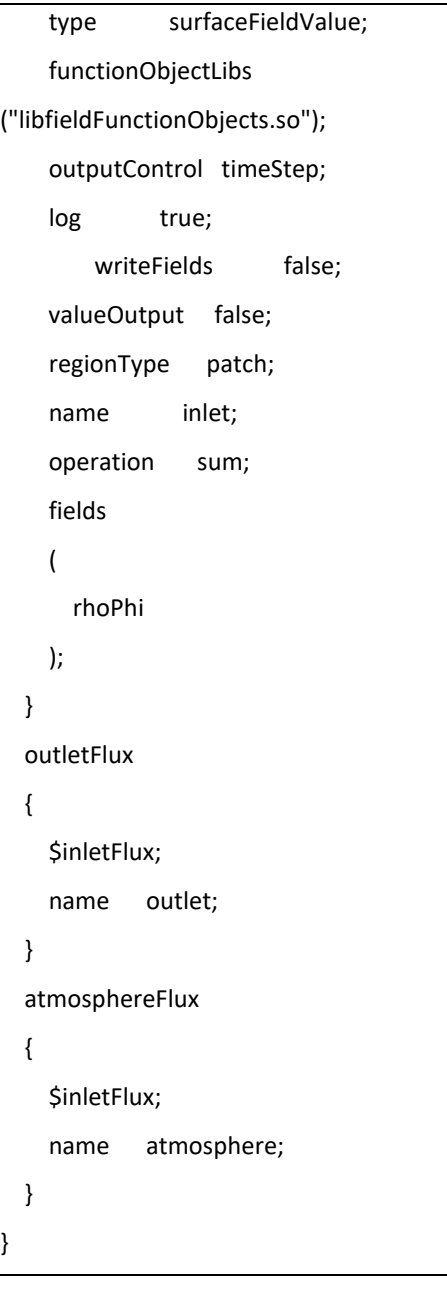

<span id="page-52-0"></span>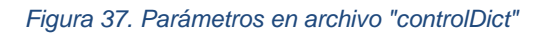

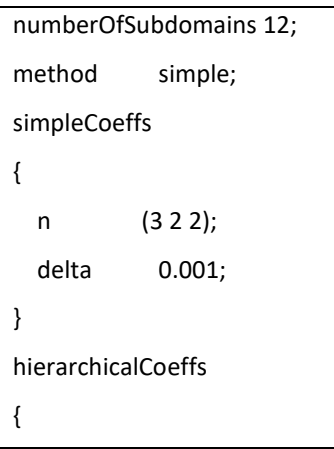

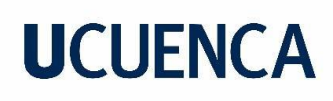

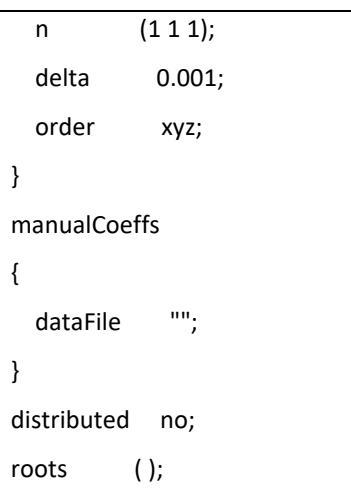

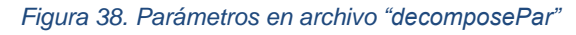

<span id="page-53-0"></span>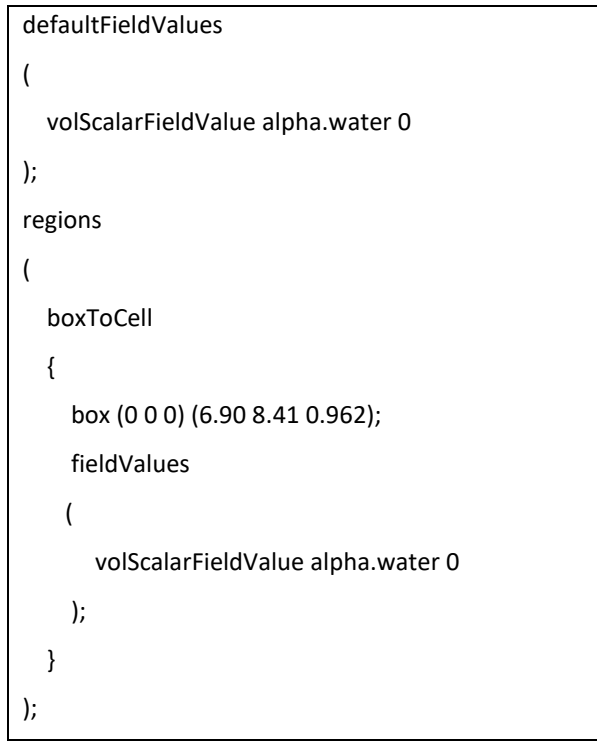

<span id="page-53-1"></span>*Figura 39. Parámetros en archivo "setFieldsDict"*

### <span id="page-54-0"></span>**Anexo B. Datos medidos y analizados en campo y OpenFOAM**

En la tabla 6 se aprecia la comparación entre los valores de carga sobre vertedero medido en campo y simulado en OpenFOAM para el mayor caudal. Su respectivo análisis se realizó mediante el cálculo del error relativo considerando el dato obtenido experimentalmente como el real. Esta tabla fue empleada para la obtención de la figura 27 mostrada en la sección 4.3.1

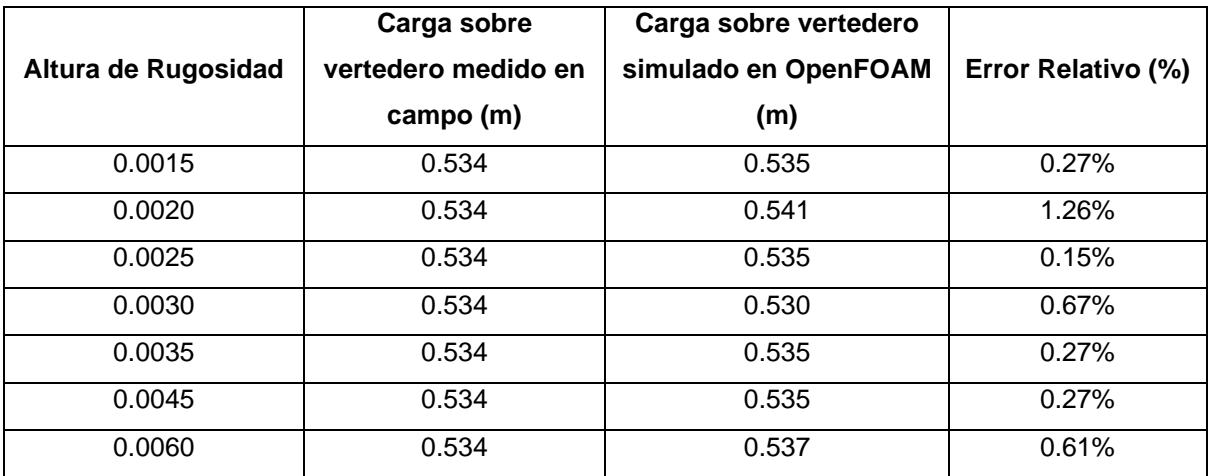

#### *Tabla 6. Análisis de altura rugosidad efectiva.*

<span id="page-54-1"></span>Adicionalmente para los diferentes casos de análisis, se realizó la comparación de carga de agua sobre el vertedero medido en campo y la carga de agua sobre el vertedero obtenida en OpenFOAM. Se calculó el error relativo, considerando los datos en campo como valores reales. Se corroboró que el valor de Ks seleccionado cumple para todos los casos, de modo que el error relativo es menor al 1%

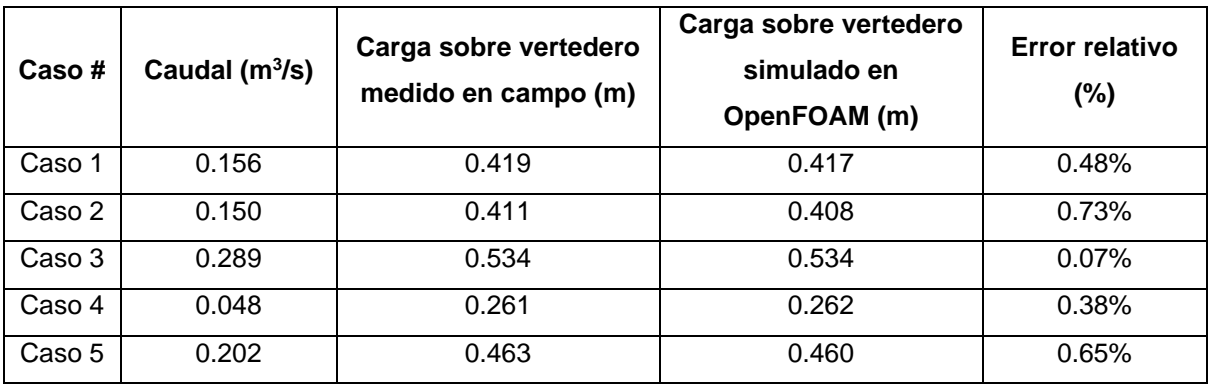

<span id="page-54-2"></span>*Tabla 7. Comparación de calados medidos en OpenFOAM y en campo.*